# **DFS150-485 2D Fixed Scanner**

# **User Guide v1.0**

## **Table of Contents**

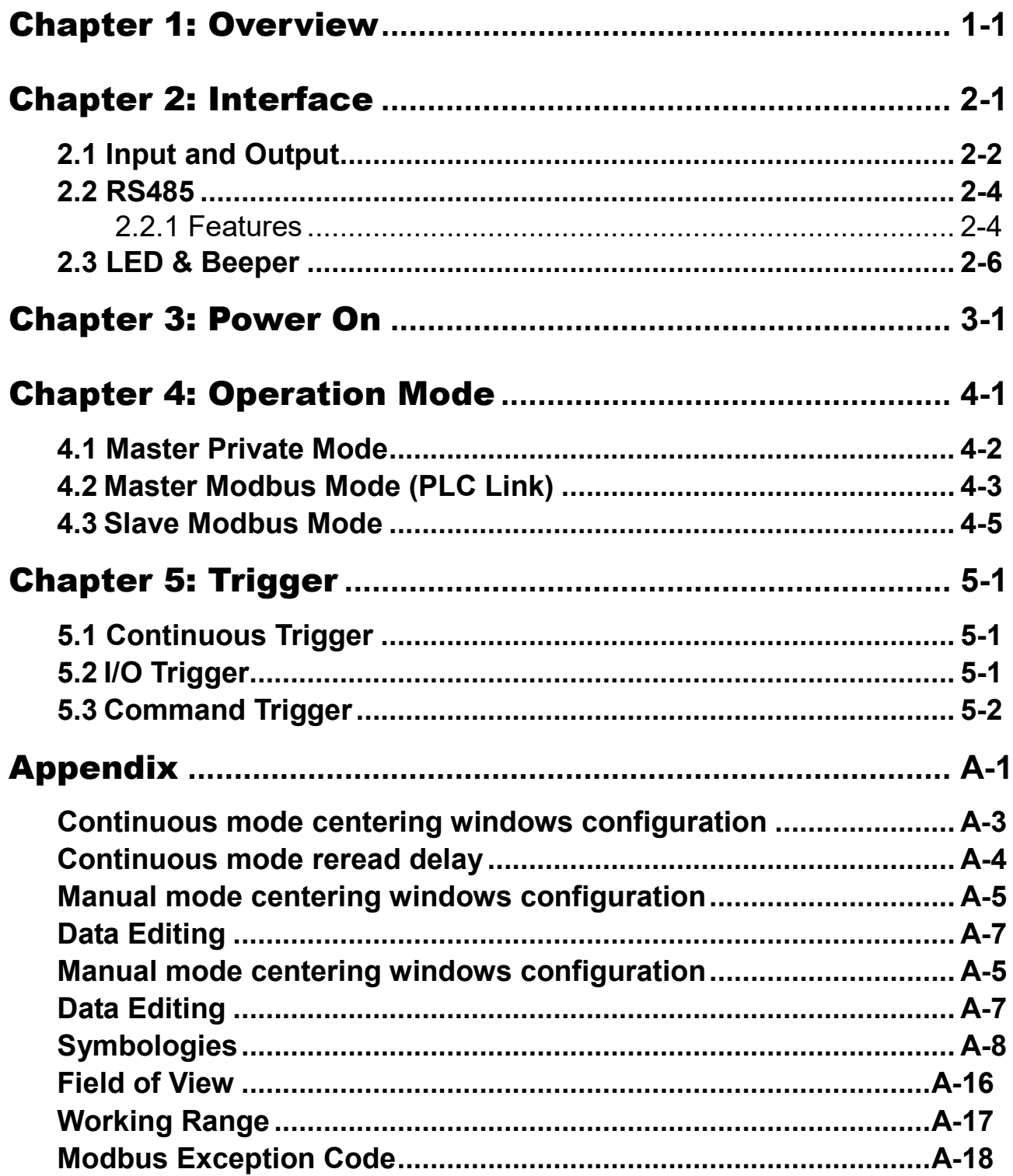

# Chapter 1

## **Overview**

Delta Fixed Barcode Scanner is capable to read 1D and 2D barcode. The communication interface is RS485 that supports Modbus and Private protocol. The Modbus mode supports parameter setting and barcode transmission, and private mode supports barcode transmission only.

# Chapter 2

# **Interface**

DFS150-485 has a 9-wire cable, beeper and 4 status LEDs as user interfaces. The wire and LED definitions are shown below.

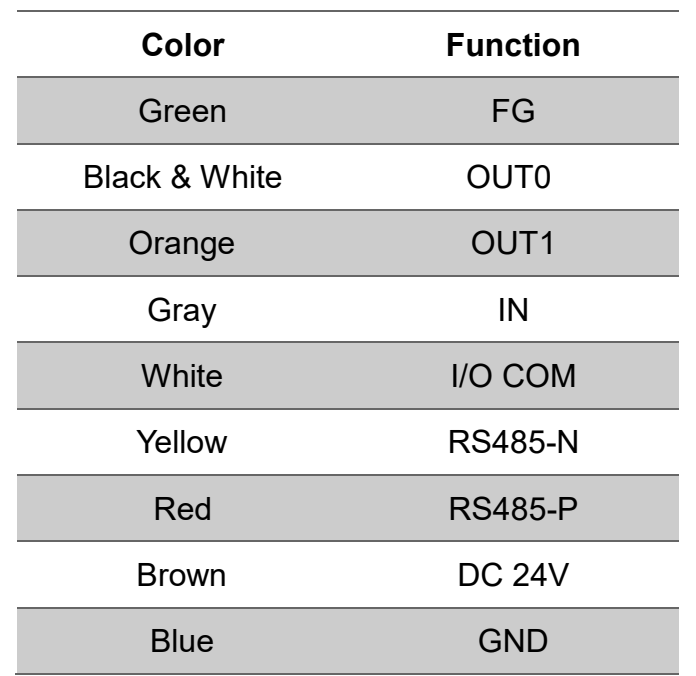

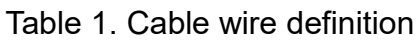

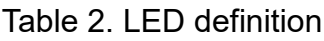

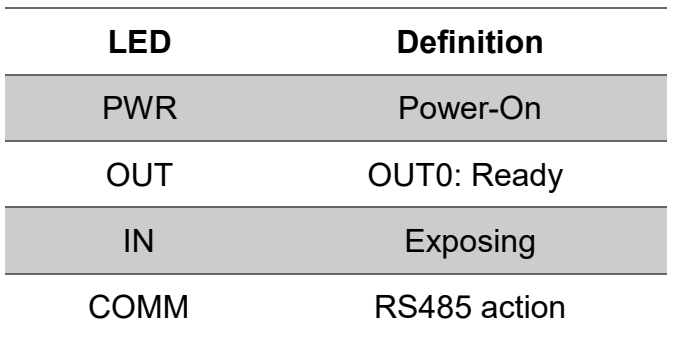

## **2.1 Input and Output**

DFS150-485 has 1 isolated input and 2 isolated output, both of them share an isolated common ground COM. The input is bi-direction, so that the COM can be connected to either ground or power while output is not connected.

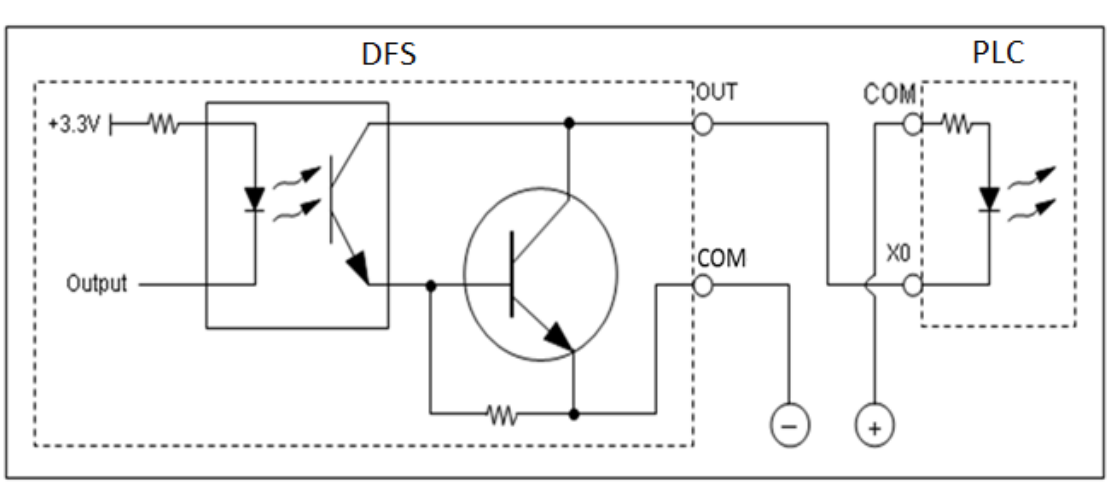

#### **Output Circuit Diagram (NPN Only)**

Figure 1. Output circuit diagram

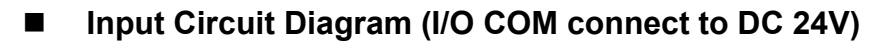

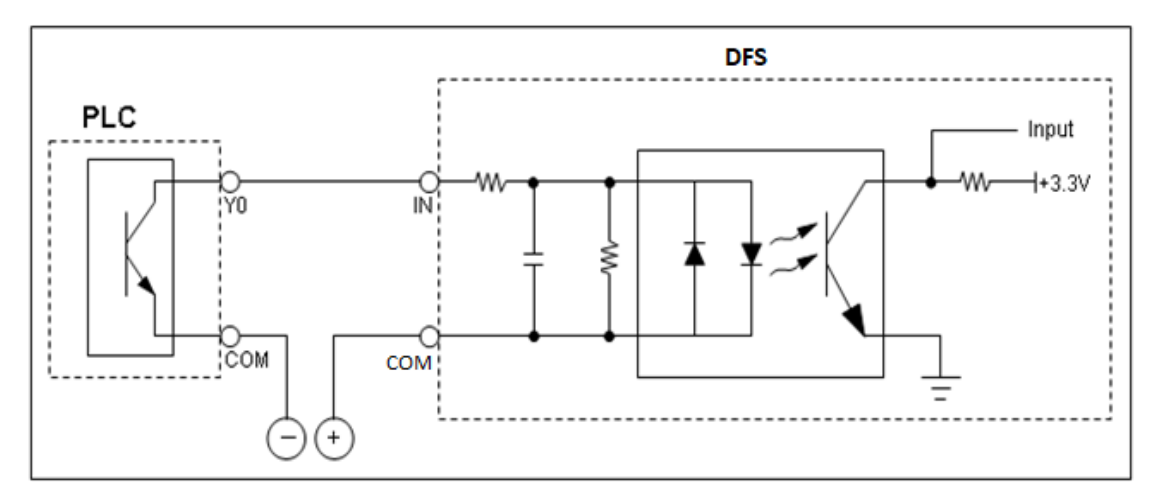

Figure 2.Input circuit diagram (NPN input)

※This wiring diagram can only be used when OUT0/1 are not be used.

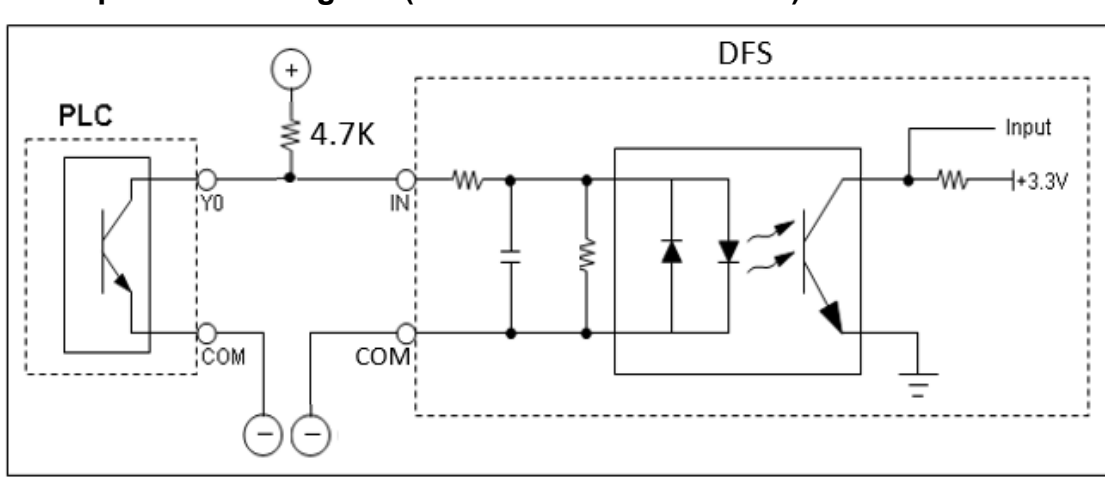

**Input Circuit Diagram (I/O COM connect to GND)**

Figure 3. Input circuit diagram (NPN input)

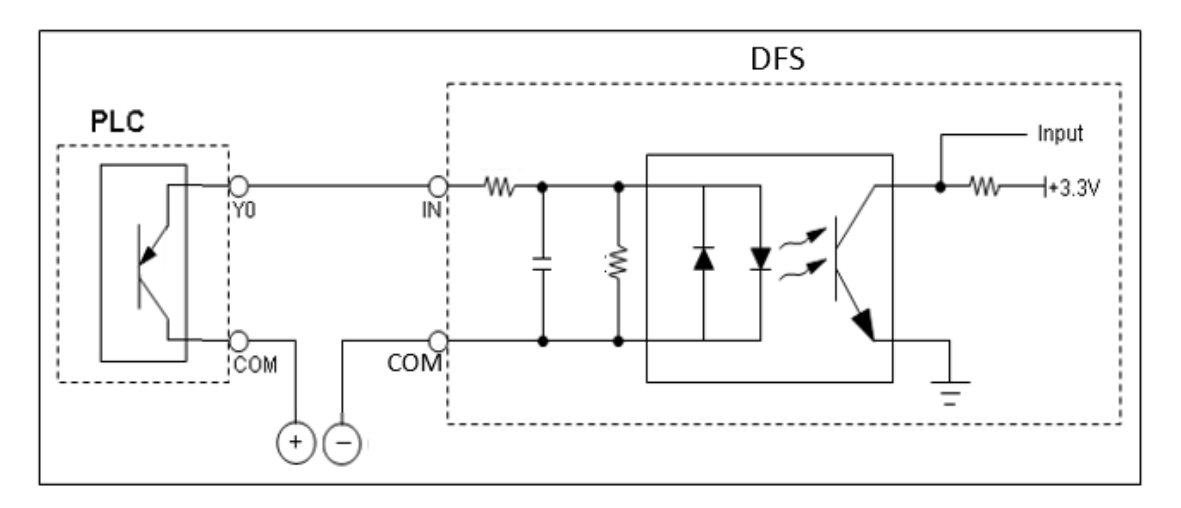

Figure 4. Input circuit diagram (PNP input)

### **2.2 RS485**

RS485 is an asynchronous protocols, half duplex serial port, and the communication interface for control and barcode transition. It supports Modbus and Private protocols, both will be described in detail in chapter 4.

It supports the setting for baud rate, data bit length, parity type, and stop bit length. The setting will be effective after the next reboot with sending a software reset command or the power on reset. More details may be found in chapter 3. Flow control such as XON/OFF and RTS/CTS are not supported. The features and default setting are shown below.

### **2.2.1 Features**

- Asynchronous transmissions and receptions.
- $\blacktriangleright$  Baud rates: 9,600bps to 115200bps.
- > Parity type: None, Even, Odd.
- > Data length: 7 or 8 bits data.
- $\triangleright$  Stop bit length: 1 or 2 stop bits

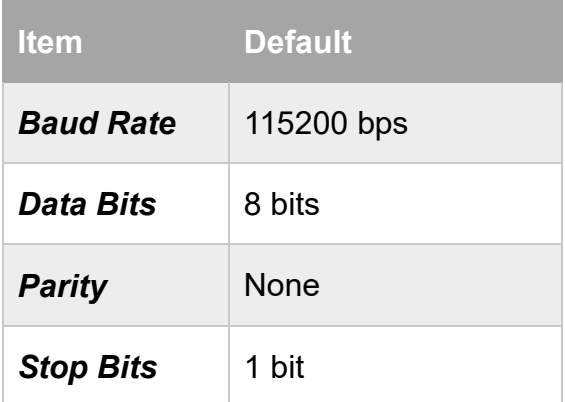

#### Table 3. RS485 default setting

## **RS485 Setting**

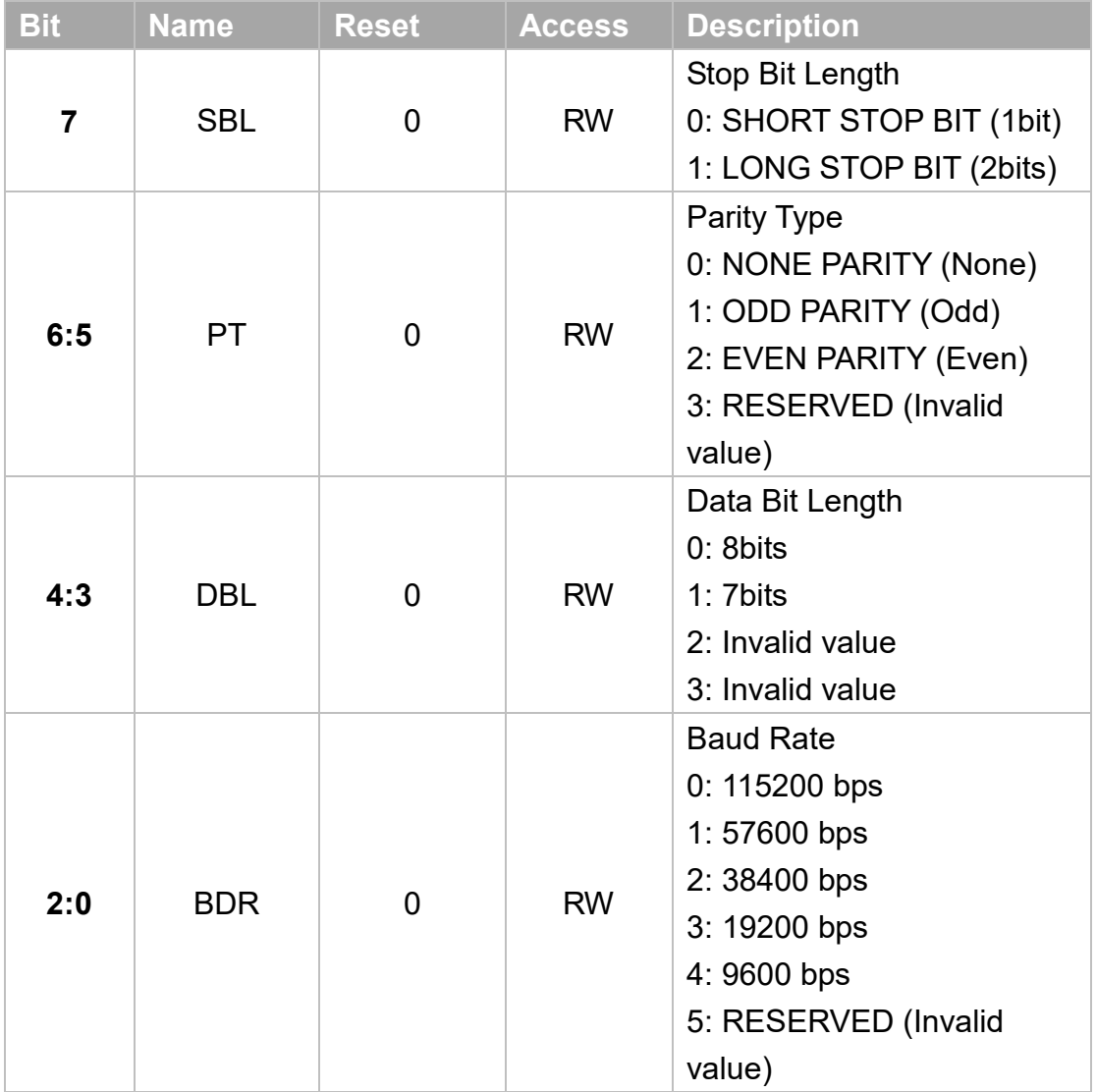

## **2.3 LED & Beeper**

Beeper makes a long beep during power up and short beep for successful barcode decoding. The beeper can be switch on/off by setting the control register. When it is switched off, it will beep during power up, but not during successful decoding.

There are four LEDs on DFS, **LED\_PWR**, **LED\_OUT**, **LED\_IN** and **LED\_COMM**. Their behavior is described as below:

**PWR\_LED:** It indicates power status, always on when connected to power.

**OUT LED:** It set to represent the OUT0 to confirm whether the system is in the busy period, decoding barcode.

**IN LED:** It indicates whether the trigger is valid and acts when exposing.

**COMM LED:** It represents DFS is in the start-up communication period after power on, and the communication traffic of RS485 when it is acting.

Figure 5 shows the behavior of LEDs and beeper after power on.

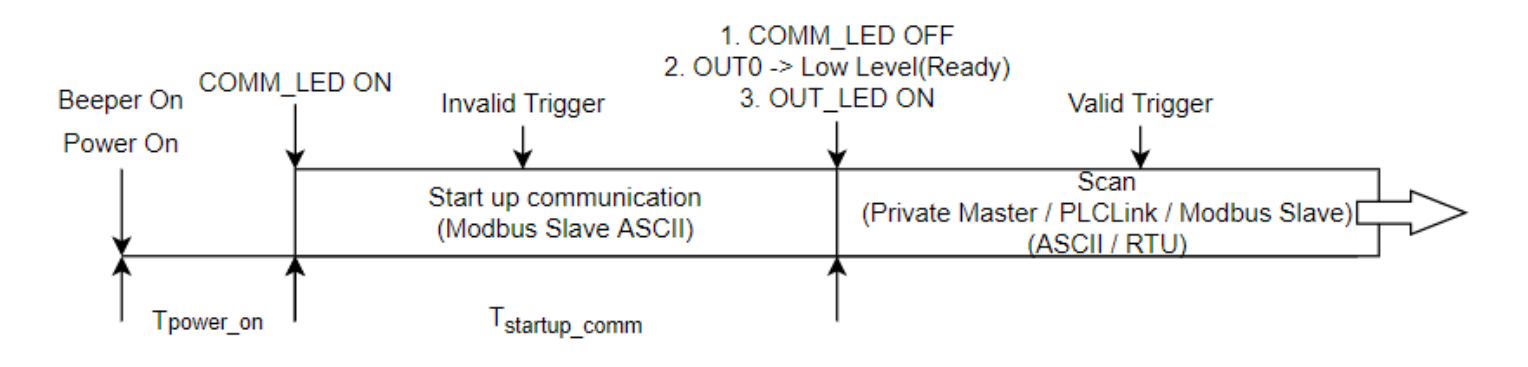

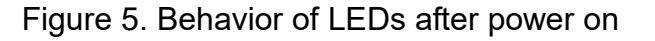

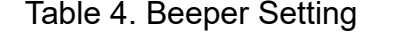

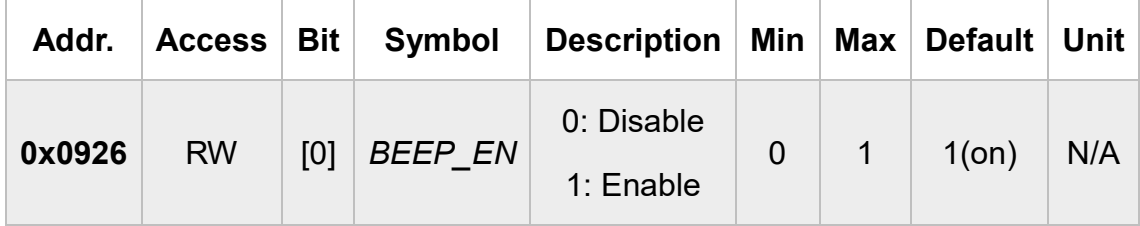

# Chapter 3

## Power On

DFS150-485 operation in three-modes, Master Private, Master Modbus and Slave Modbus modes. All these modes are valid after a start-up communication period followed the power on period T (Power on). During the start-up communication period T (startup comm), operation mode is fixed in Slave Modbus ASCII mode, all triggers are invalid. This period can be extended by sending arbitrary valid command to the scanner, and user may communicate with scanner in the extension communication period as long as they want until reboot or send software reset command.

If no command is received within  $T$  (startup comm), ten seconds, it will switch to the scan mode set by user previously. The default scan mode is Slave Modbus ASCII mode. After set all parameters, DFS150-485 provides two ways to update the setting: reboot or send software reset command. The behaviors after T\_(startup\_comm) are shown below.

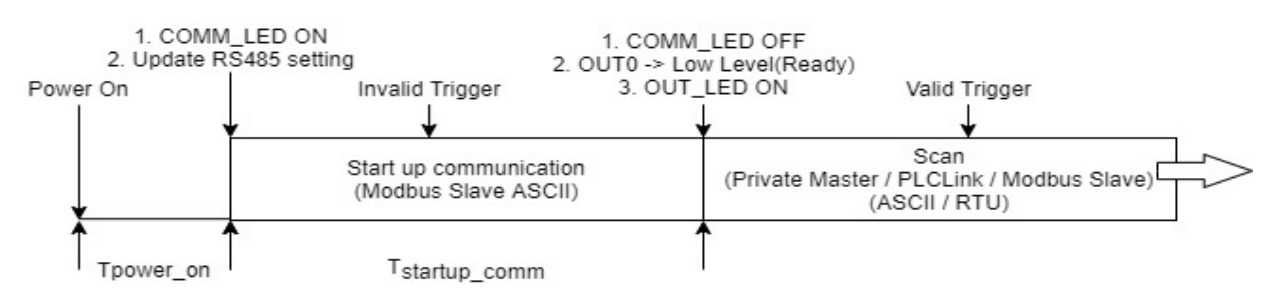

Figure 6. Start-up communication to Scan mode

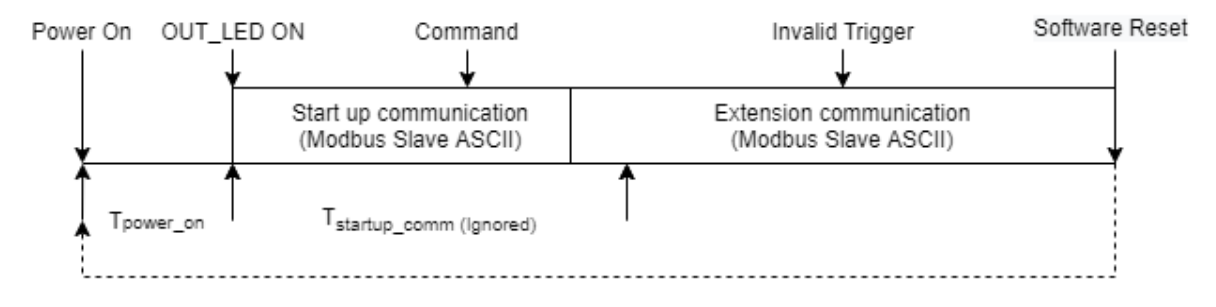

Figure 7. Extension communication

# Chapter 4

## Operation Mode

DFS150-485 provides user with three operating modes and two data types: Master Private, Master Modbus and Slave Modbus modes, and ASCII or RTU. The operation mode and data type can be set by the control register as shown in Scan Mode, Data type and Trigger Source

Table 7. Scan mode, Data type and Trigger Source Setting.

Master Private Mode provides user to get barcode without any protocol, it will send data to Slave devices automatically after successful decoding. It triggered by I/O or continuous mode.

Master Modbus Mode is used with PLC mostly. It provides user to receive barcode by I/O trigger or continuous trigger with Modbus protocol.

Slave Modbus Mode, the parameter can only be set in this mode, supports parameter setting and bar code transmission. The function code includes 0x03 - Read Holding Registers, 0x06 - Preset Single Register, and 0x10 - Preset Multiple Registers. User can generate triggers through I/O, command, or using continuous trigger mode to get the barcode with Modbus protocol.

## **4.1 Master Private Mode**

Master Private Mode will send the decoded barcode directly without packaging any protocol, and add a carriage return suffix to all symbologies. The OUT0 signal goes low, indicating that the device is ready to receive a valid trigger by IN0 to get a falling edge. Figure 8 shows the contents of barcode and receiving data.

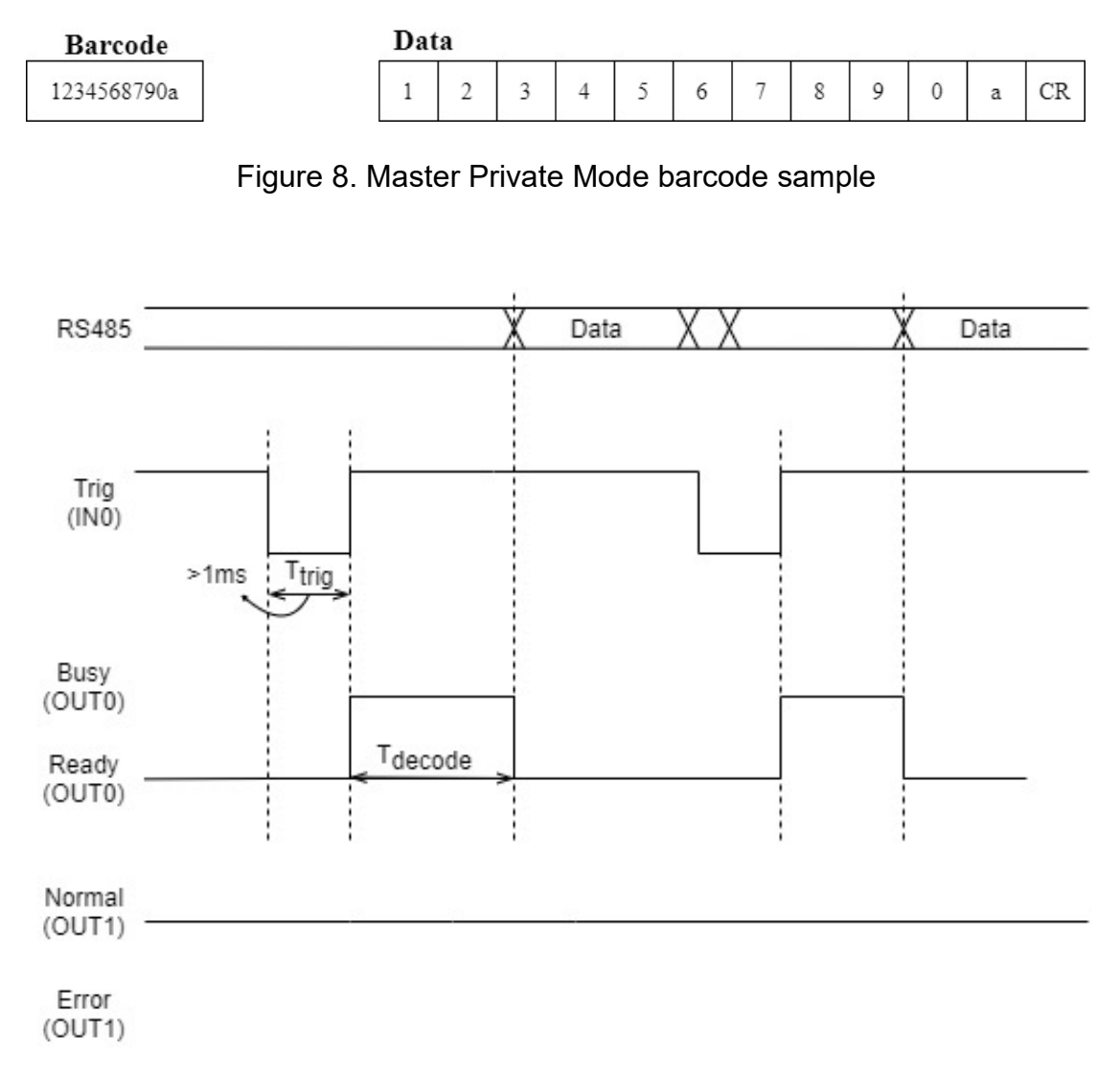

Figure 9. Master private mode timing diagram

## **4.2 Master Modbus Mode (PLC Link)**

This mode sends the decoded barcode with Modbus packaged protocol. User can set the ID of slave device. Start address: the start address of data filling in. Timeout: the slave device should reply within this period. Retry times: if the slave device do not reply within timeout, DFS150-485 will retransmit the same packet no more than retry times. Finished flag: If the finished flag is set to one that indicated a packet of barcode has been transmitted.

Out1 will be set to low level (error status), if real retry times is bigger than three times or the time of ack is too long. Depends on the code length and transmit speed, if the code content is too long, then the data will shift over back to the first register but as this time system still waiting the ack, it will no longer to wait the third retry time and cause error. It will be reset to high level (normal status) when the new barcode is decoded.

The sample of format of decoded barcode, receiving data, and finished (completed) flag are shown as below.

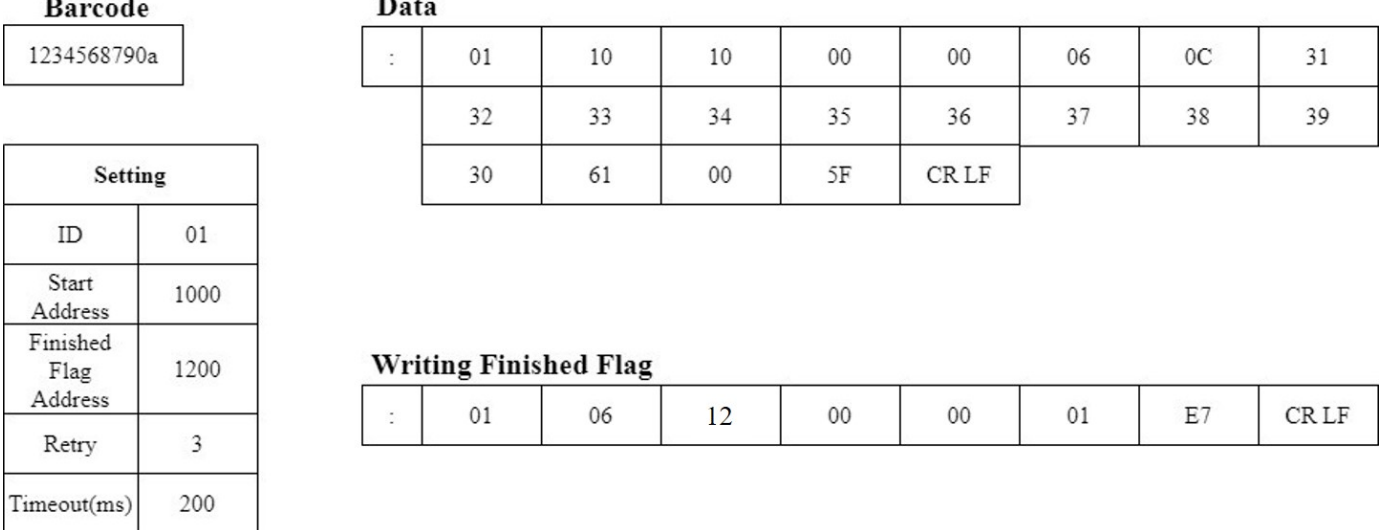

Figure 10. Master Modbus Mode barcode sample

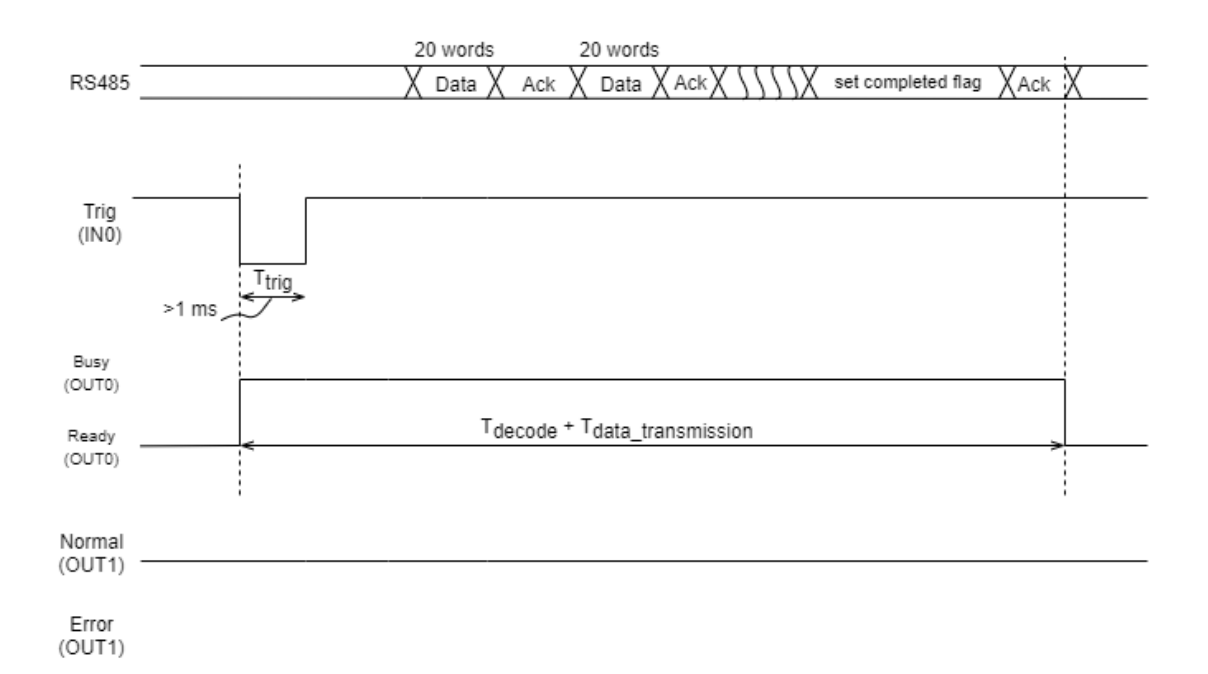

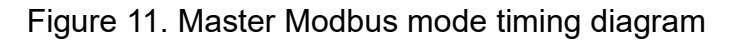

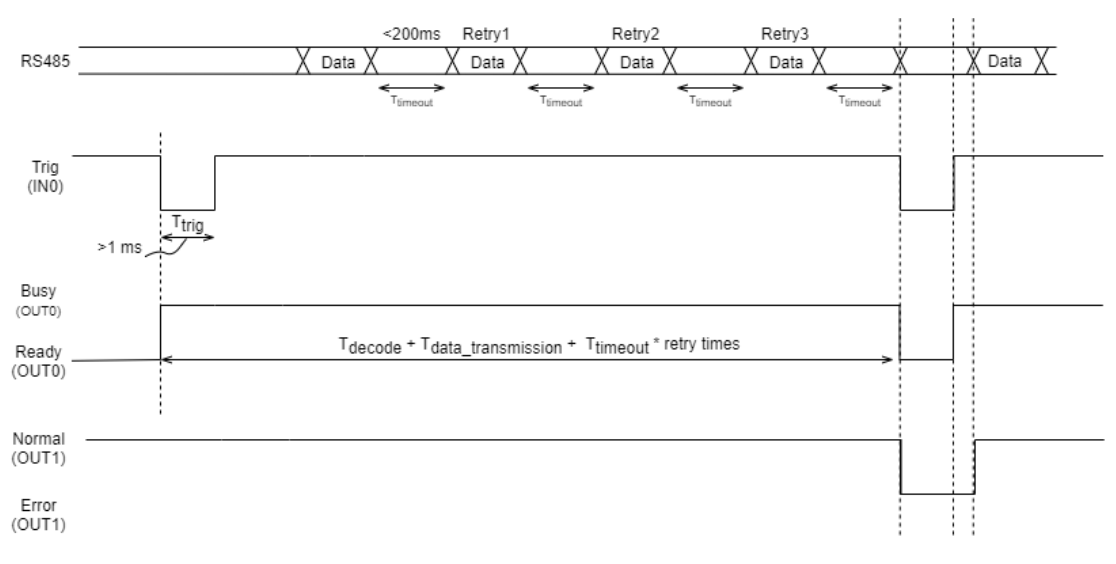

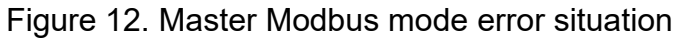

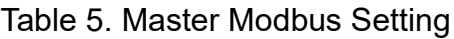

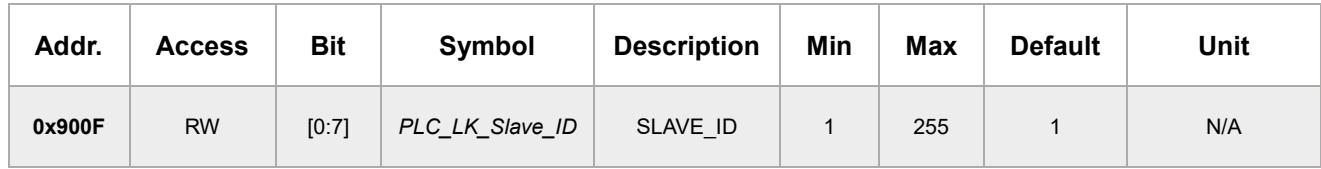

### **4.3 Slave Modbus Mode**

All parameters can only be set in this mode. The function code includes 0x03 - Read Holding Registers, 0x06 - Preset Single Register, and 0x10 - Preset Multiple Registers. Refer to Table 8. **Register Map** to set the parameters.

This mode provided the register for the master device to confirm the status. The barcode length of the latest data can be obtained by the register. If the length of reading command exceeds the real length of the barcode, response will add zero padding. After set the parameters, user can reboot DFS150-485 with software reset command. The details of status of barcode and software reset please refer to Table 6. [Registers in Slave Modbus Mode.](#page-14-0)

In this mode, parameters setting and reading command allows for 10 registers (Words) Max at once. The reading length of barcode should smaller than 120 chars.

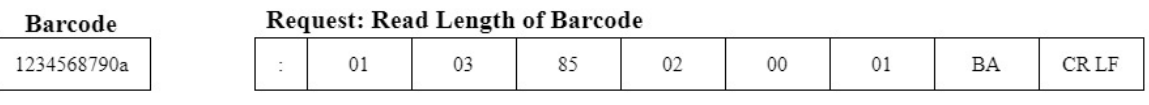

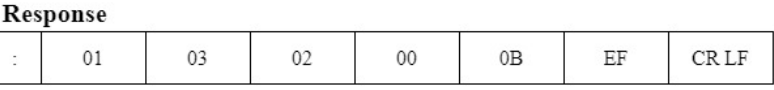

#### **Request: Read Barcode**

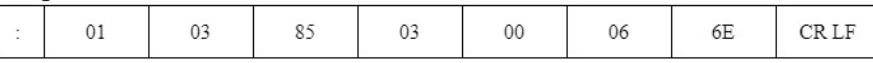

#### Response

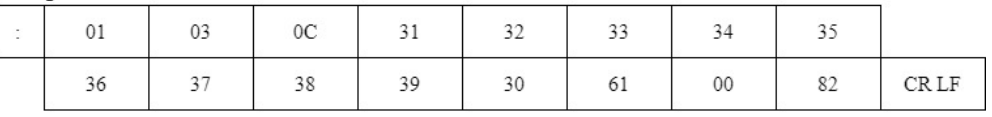

#### Figure 13. Slave Modbus barcode sample

## **4 章:操作模式**

<span id="page-14-0"></span>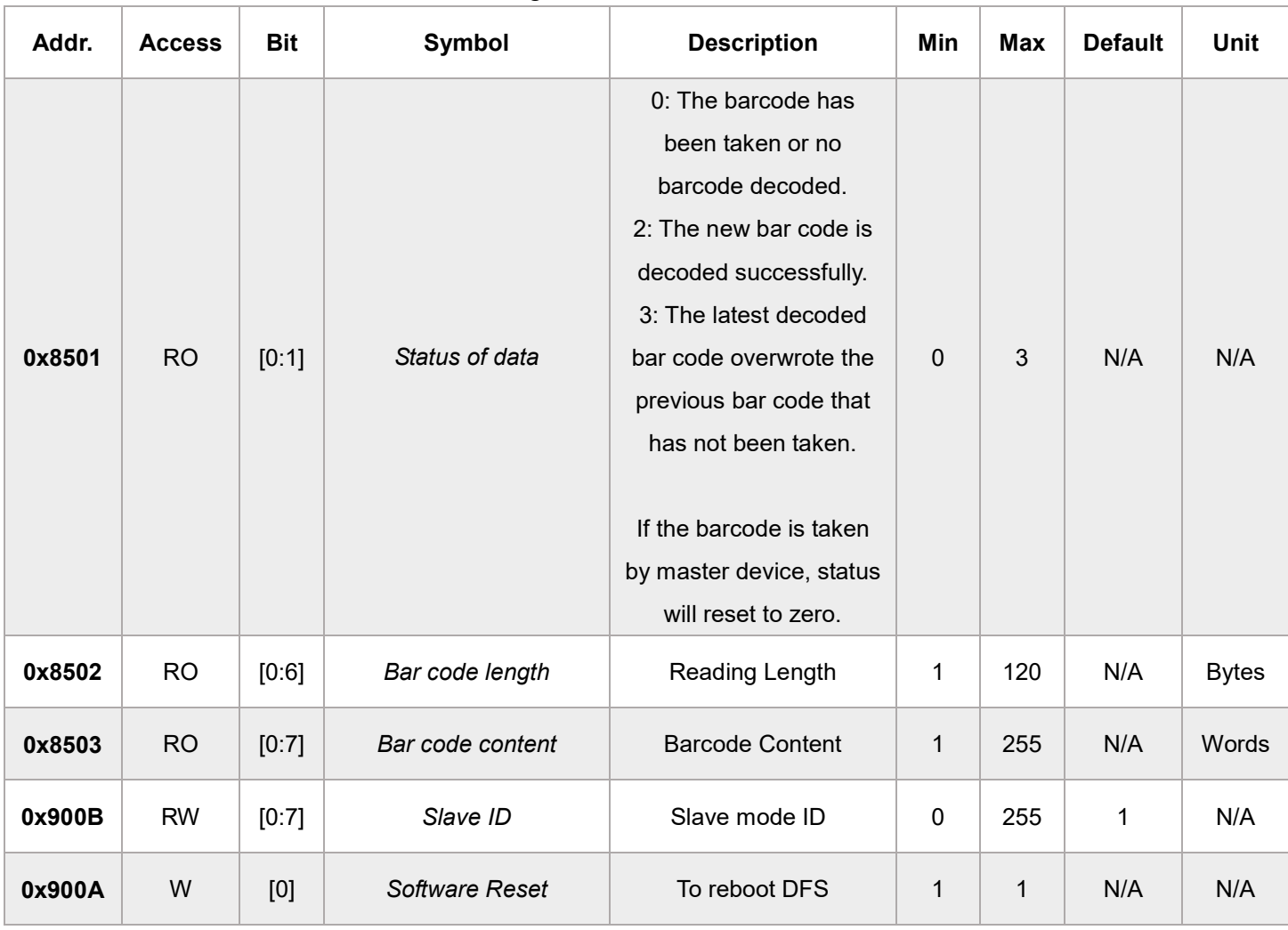

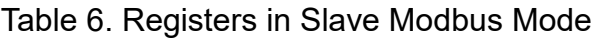

# Chapter 5

## Trigger

The type of the trigger can only be set in slave mode. This chapter describes the behavior of Trigger Source.

Please refer to Figure 14. Valid trigger to make a valid trigger.

Command Trigger and I/O Trigger cannot be used until status (as shown in Figure 15. Invalid Trigger) change to Scan state.

## **5.1 Continuous Trigger**

Continuous Trigger Mode uses ambient light and scan engine illumination to detect barcodes. The LEDs remain dim until a barcode is presented to the scan engine, then the aimer turns on and the LEDs turn up to read the code. If the light level in the room is not high enough, Continuous Trigger Mode may not work properly.

## **5.2 I/O Trigger**

I/O trigger must refer to OUT0 - ready signal to make a valid trigger. When Input receives falling edge and trigger is bigger than 1ms (refer to Figure 14. Valid trigger), the scan engine will continuous scan until either trigger timeout (30,000ms), or the barcode is decoded successfully.

## **5.3 Command Trigger**

Only available in Slave mode. Using Modbus serial command to trigger the scan engine. The scanner continues scanning until a barcode is decoded successfully, or trigger timeout (30,000 ms).

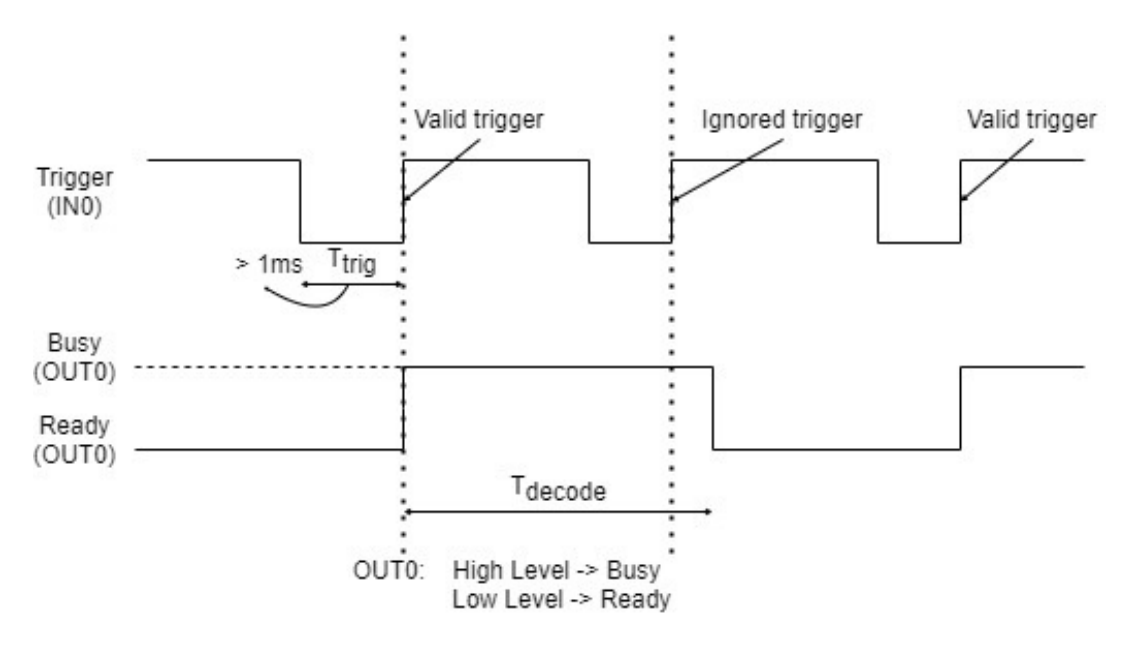

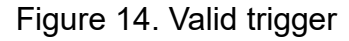

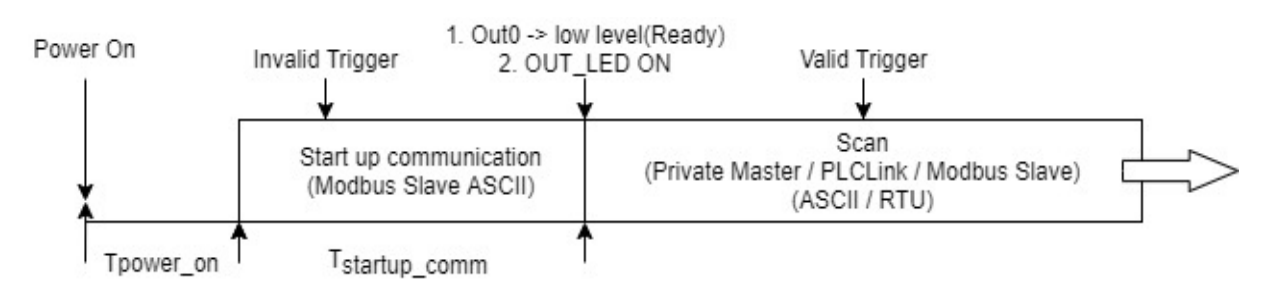

Figure 15. Invalid Trigger

## **Scan Mode, Data type and Trigger Source**

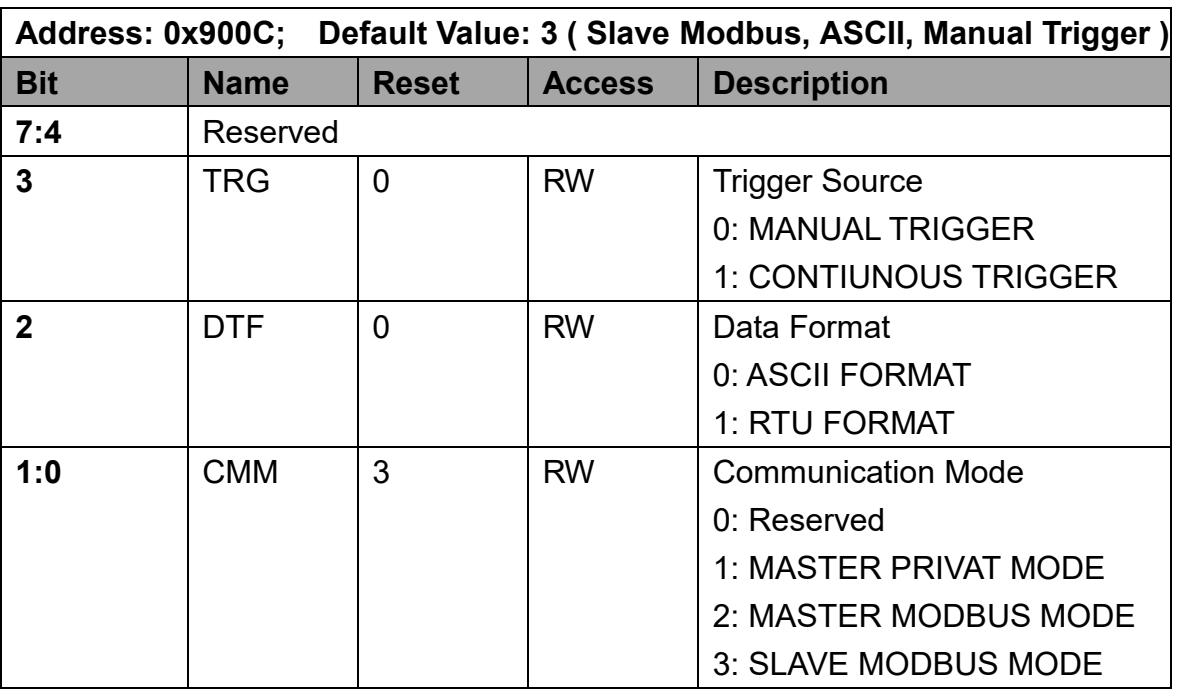

Table 7. Scan mode, Data type and Trigger Source Setting

## Table 8. **Register Map**

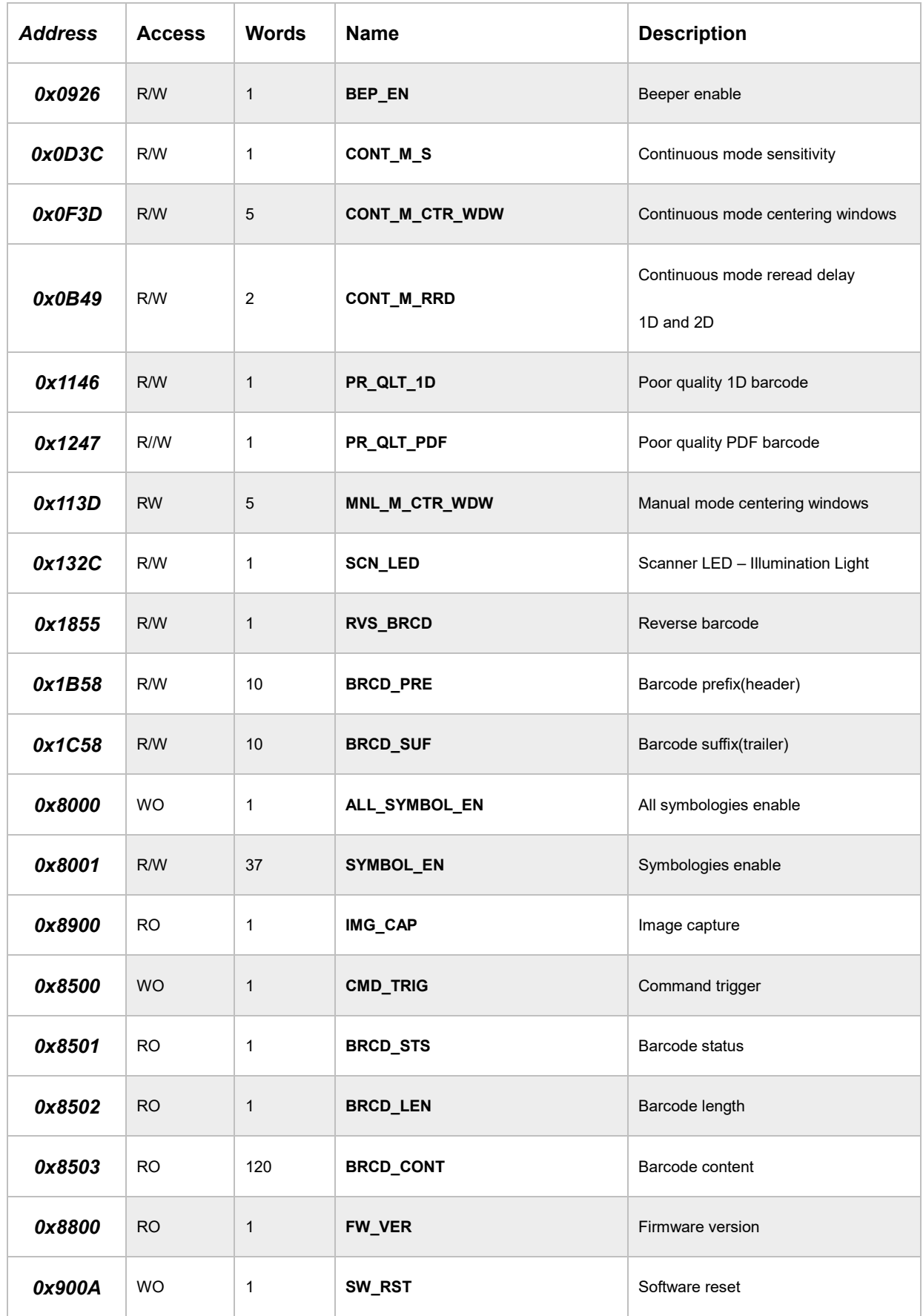

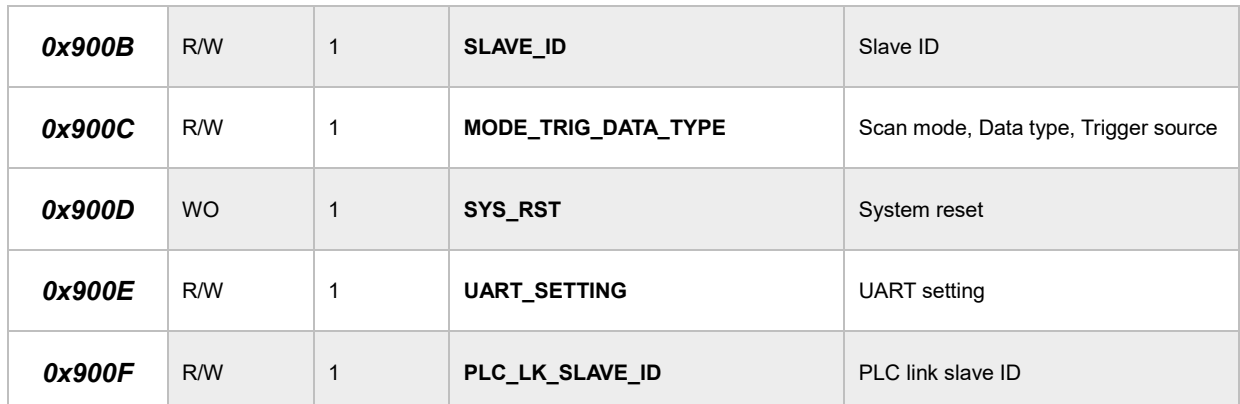

#### Table 9. **Beeper Enable (0x0926)**

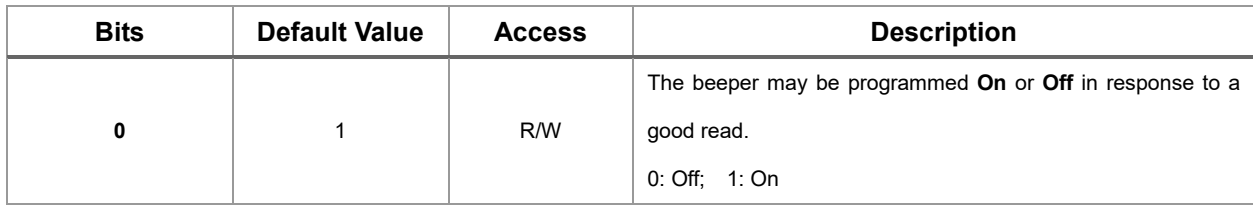

## Table 10. **Continuous mode Sensitivity (0x0D3C)**

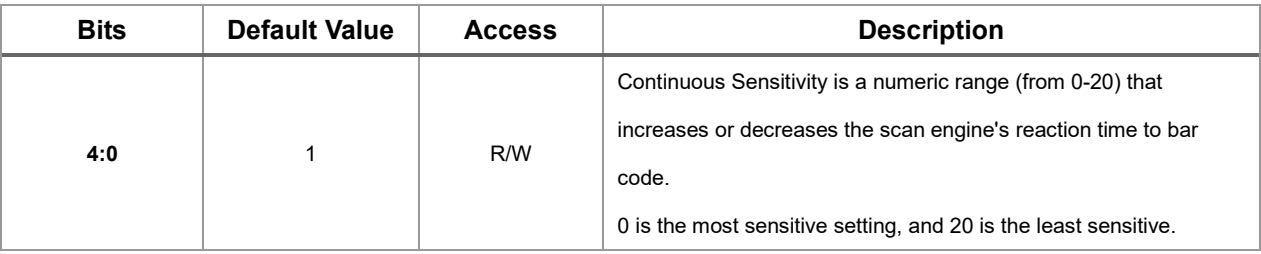

## **Continuous mode centering windows configuration**

The value of left boundary must smaller than right boundary. The value of top boundary must smaller than bottom boundary.

Table 11. **Continuous mode centering windows enable (0x0F3D)**

| <b>Bits</b> | <b>Default Value</b> | <b>Access</b> | <b>Description</b>                                              |
|-------------|----------------------|---------------|-----------------------------------------------------------------|
|             |                      |               | Use centering windows to narrow the engine's field of view to   |
|             |                      |               | make sure that reads only those barcodes intended by user.      |
|             |                      |               | If Continuous Centering is turned on, the scanner only reads    |
|             |                      |               | codes that pass through the centering window you specify        |
| 0           | 0                    | R/W           | using the command of Left, Right, Top and Bottom of             |
|             |                      |               | <b>Continuous Centering Window.</b> If a barcode is not touched |
|             |                      |               | by a predefined window, it will not be decoded or output by     |
|             |                      |               | the scanner.                                                    |
|             |                      |               | 0: Off: 1: On                                                   |

#### Table 12. **Continuous mode centering windows - Left boundary (0x0F3E)**

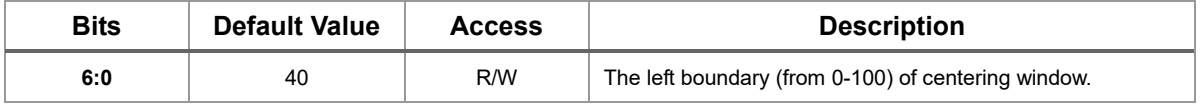

#### Table 13. **Continuous mode centering windows - Right boundary (0x0F3F)**

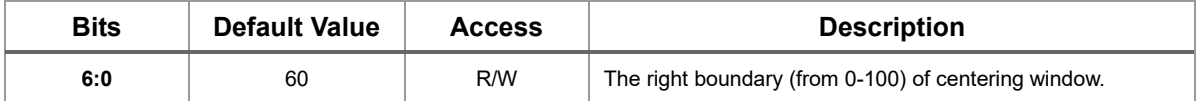

#### Table 14. **Continuous mode centering windows - Top boundary (0x0F40)**

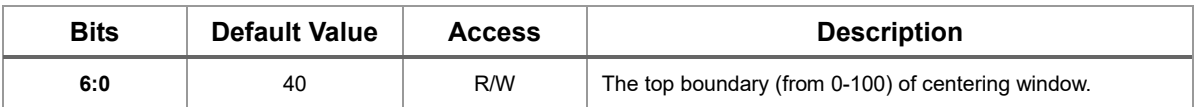

#### Table 15. **Continuous mode centering windows - Bottom boundary (0x0F41)**

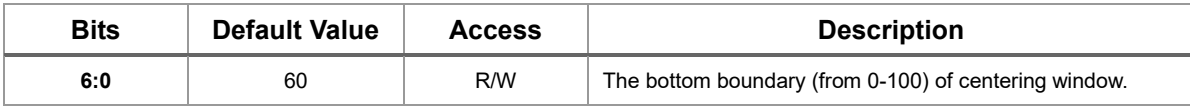

## **Continuous mode reread delay**

This sets the time period before the scan engine can read the same barcode a second time. Setting a reread delay protects against accidental rereads of the same barcode.

Reread Delay only works when in a **Continuous Mode**.

#### Table 16. **Continuous mode reread delay (0x0B49)**

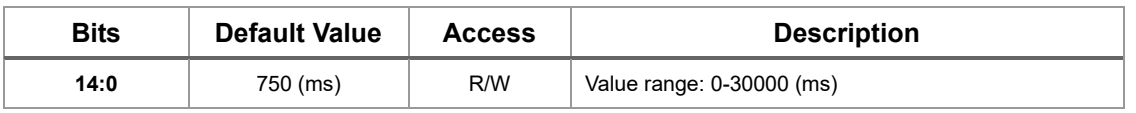

If you wish to set a separate Reread Delay for 2D barcodes, set one of the valid value that follows. **2D Reread Delay Off** indicates that the time set for **Reread Delay** is used for both 1D and 2D barcodes.

#### Table 17. **Continuous mode 2D reread delay (0x0B4A)**

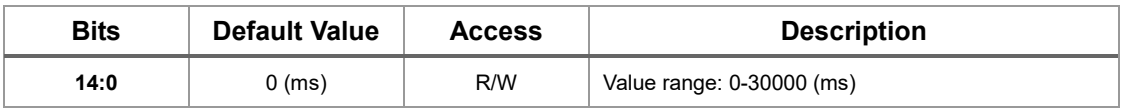

#### **Poor quality codes**

#### Table 18. **Poor quality 1D barcode (0x1146)**

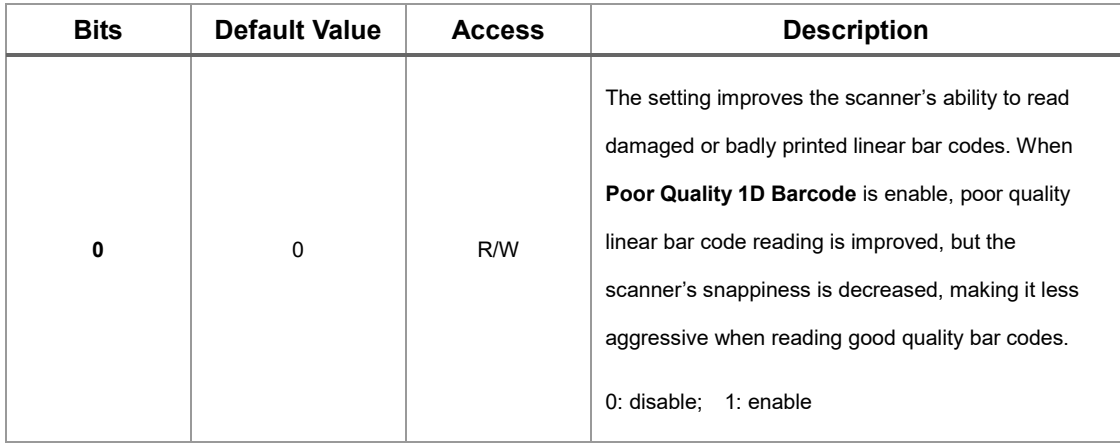

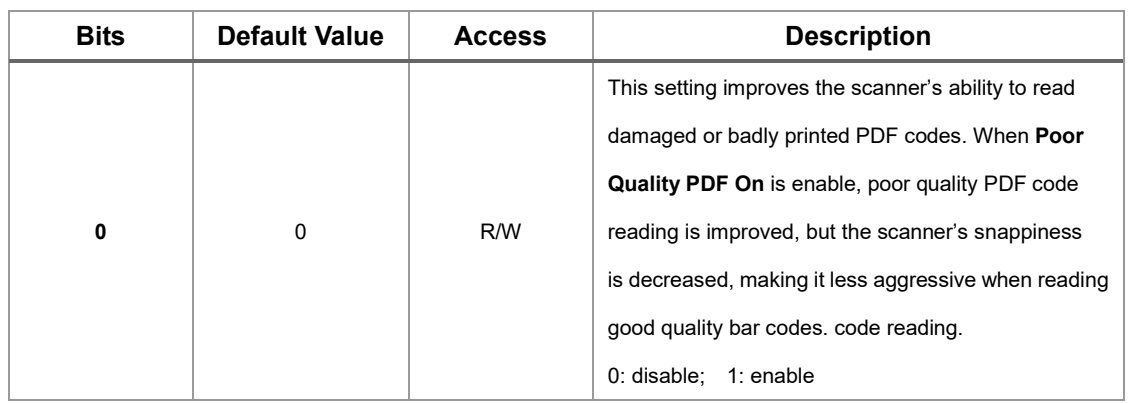

#### Table 19. **Poor quality PDF barcode (0x1247)**

## **Manual mode centering windows configuration**

The value of left boundary must smaller than right boundary. The value of top boundary must smaller than bottom boundary.

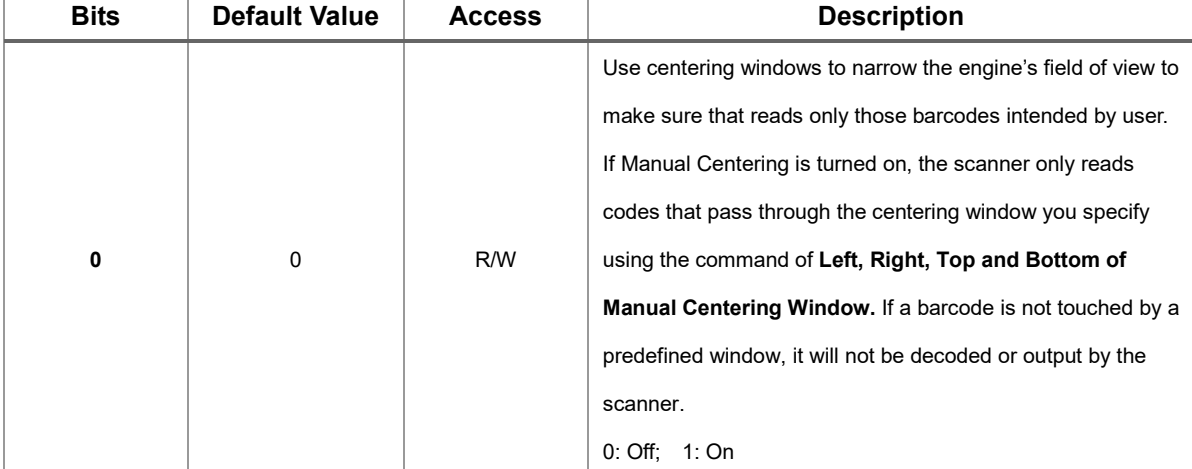

#### Table 20. **Manual mode centering windows enable (0x113D)**

#### Table 21. **Manual mode centering windows - Left boundary (0x113E)**

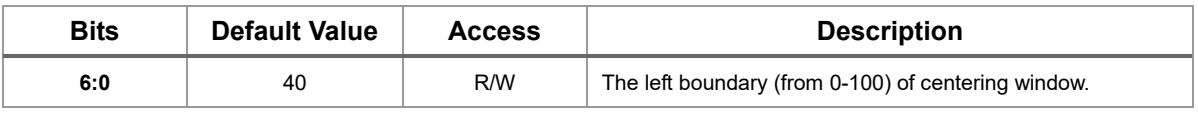

#### Table 22. **Manual mode centering windows - Right boundary (0x113F)**

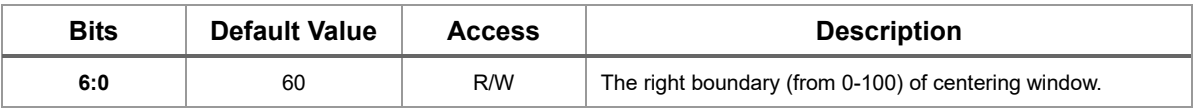

#### Table 23. **Manual mode centering windows - Top boundary (0x1140)**

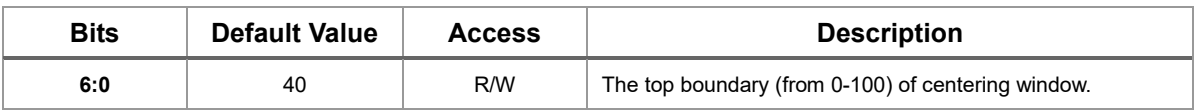

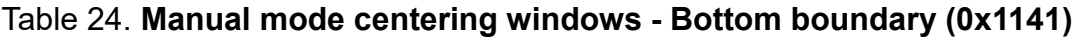

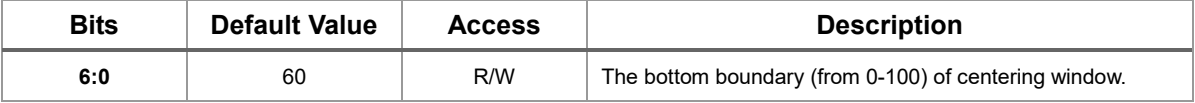

## Table 25. **Scanner LED - Illumination light (0x132C)**

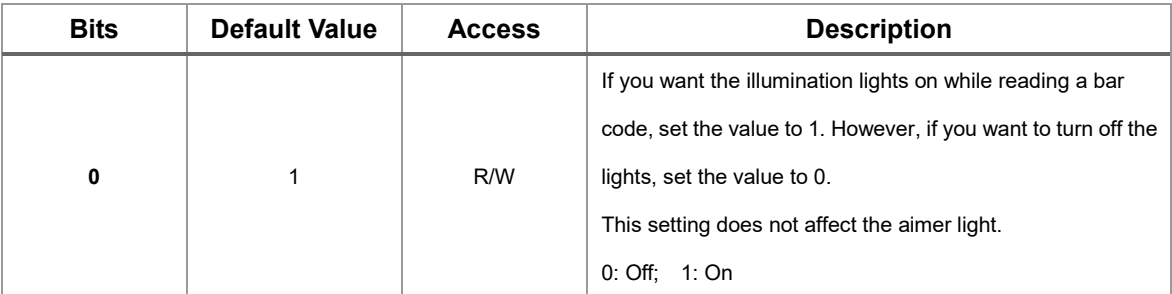

#### Table 26. **Reverse barcode (0x1855)**

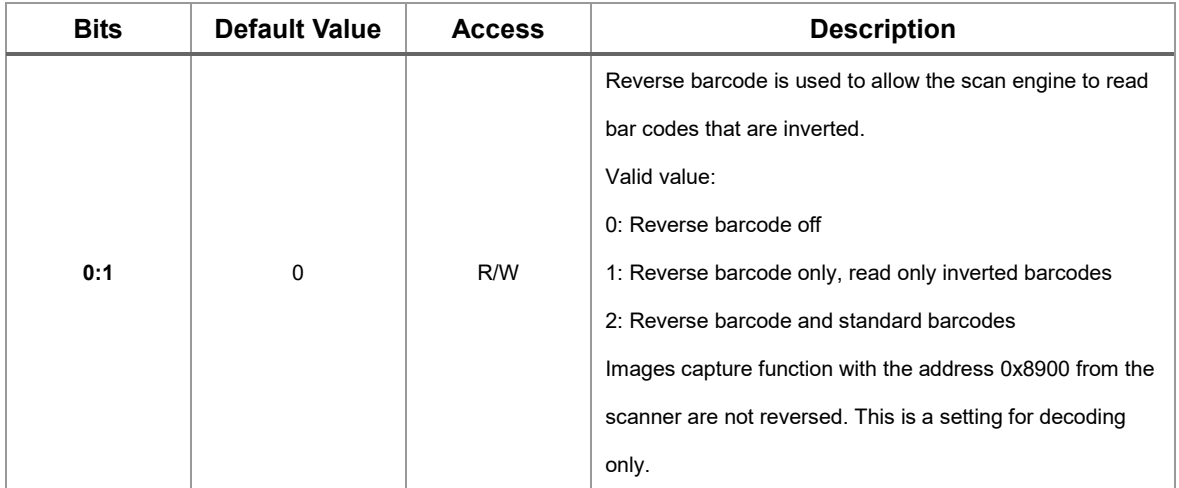

## **Data Editing**

Prefix and Suffix characters are data characters that can be sent before and after decoded data. This setting is for all symbologies.

The maximum size of a prefix or suffix configuration is 10 characters.

All modification of prefix and suffix will overwrite the previous one. User must set the prefix or suffix from a fixed address so that it cannot be revised a character at specified address individually.

#### Table 27. **Barcode prefix (0x1B58)**

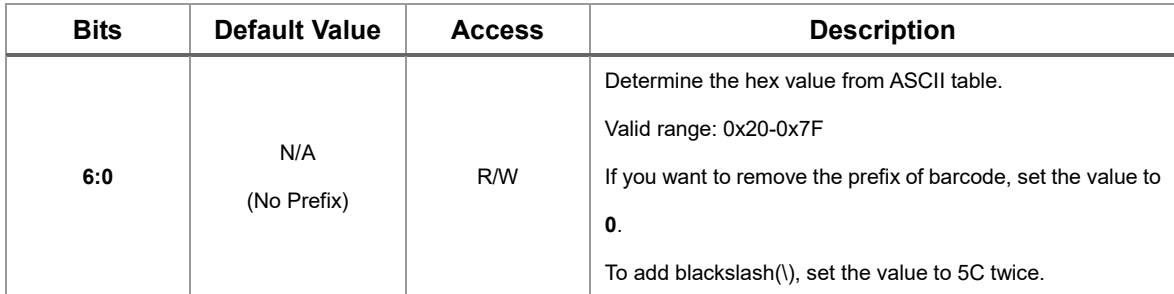

#### Table 28. **Barcode suffix (0x1C58)**

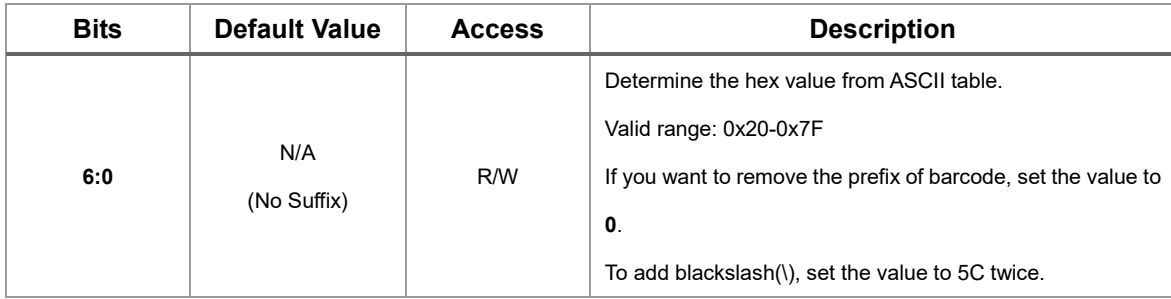

## **Symbologies**

#### Table 291. **All symbologies enable (0x8000)**

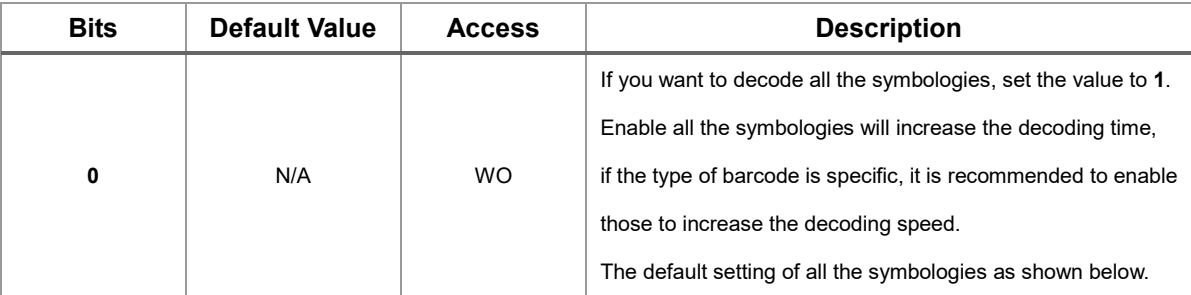

#### Table 30. **CodaBar enable (0x8001)**

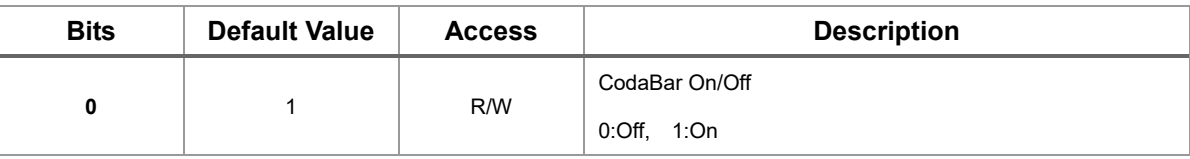

#### Table 31. **Code39 enable (0x8002)**

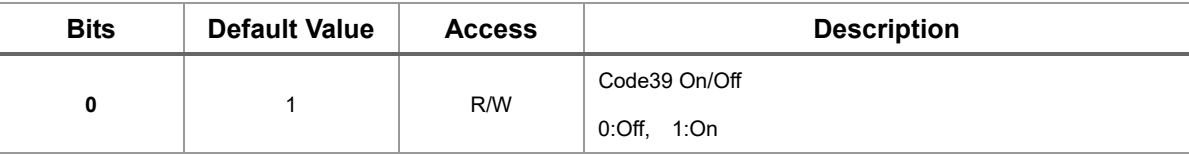

#### Table 32. **Interleaved 2 of 5 enable (0x8003)**

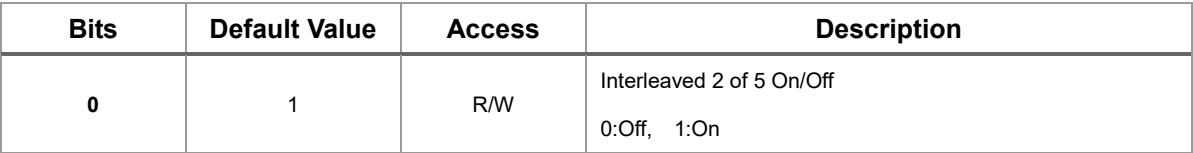

#### Table 33. **NEC 2 of 5 enable (0x8004)**

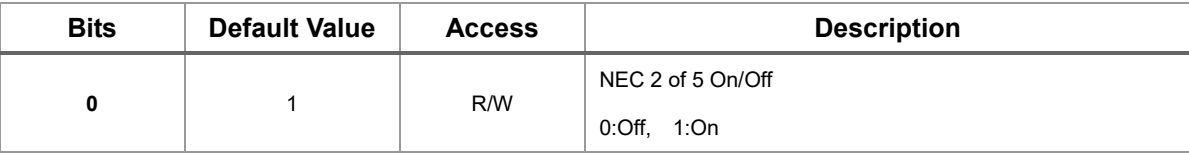

#### Table 34. **Code93 enable (0x8005)**

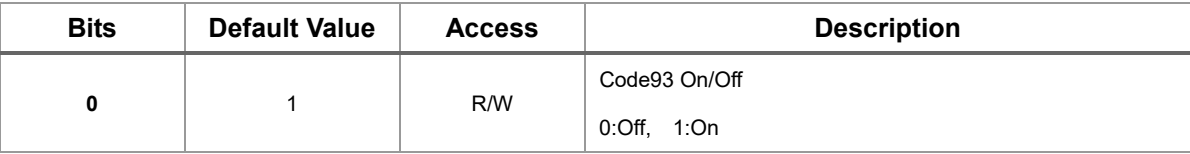

#### Table 35. **Straight 2 of 5 Industrial enable (0x8006)**

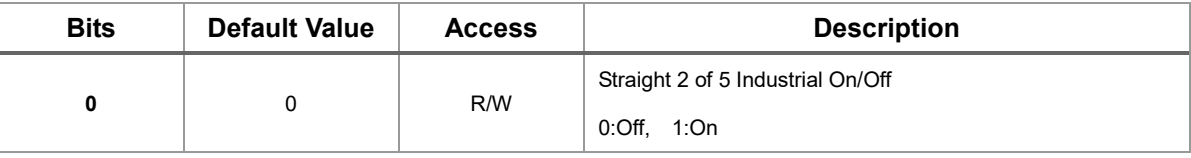

#### Table 36. **Straight 2 of 5 IATA enable (0x8007)**

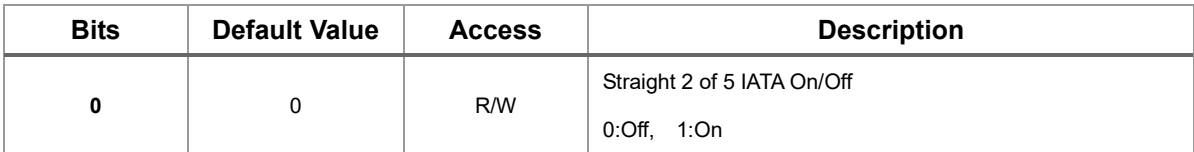

#### Table 37. **Matrix 2 of 5 enable (0x8008)**

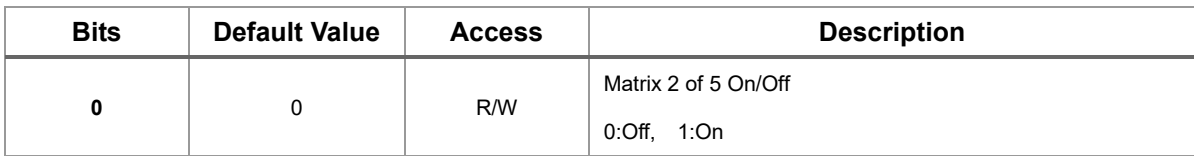

#### Table 38. **Code11 enable (0x8009)**

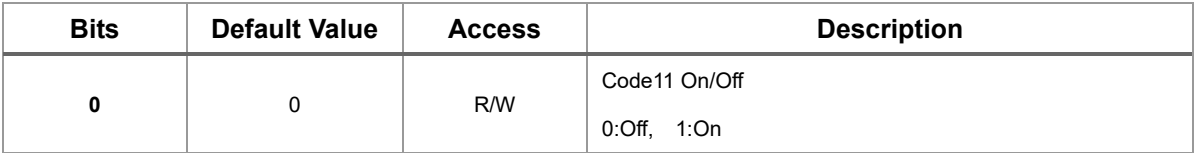

#### Table 39. **Code128 enable (0x800A)**

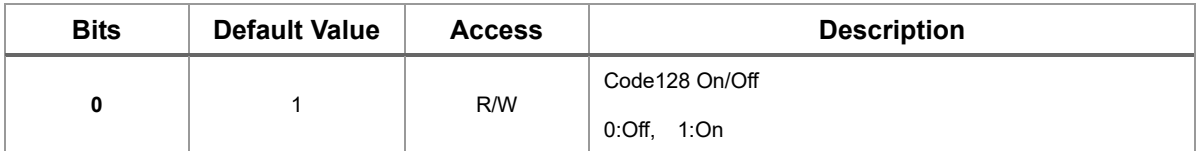

## Table 40. **ISBT 128 Concatenation enable (0x800B)**

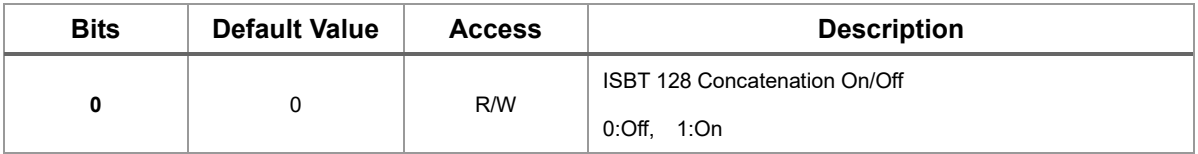

#### Table 41. **GS1-128 enable (0x800C)**

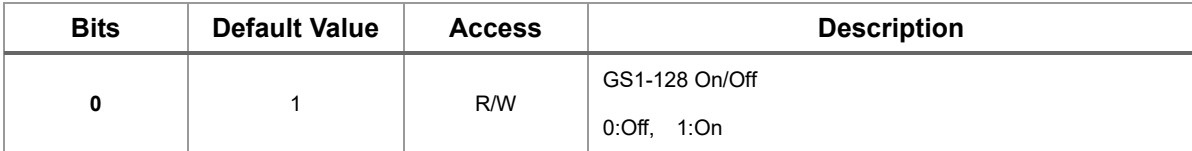

#### Table 42. **Telepen enable (0x800D)**

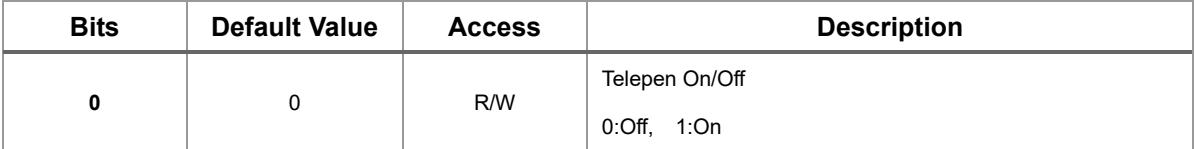

#### Table 43. **UPC-A enable (0x800E)**

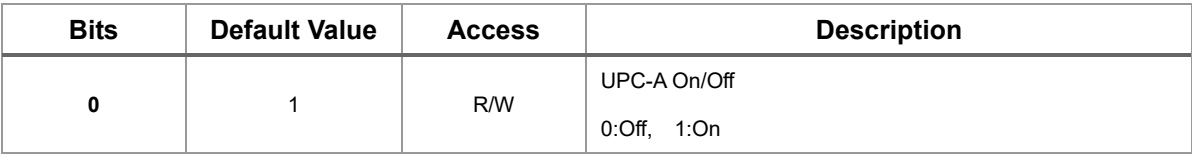

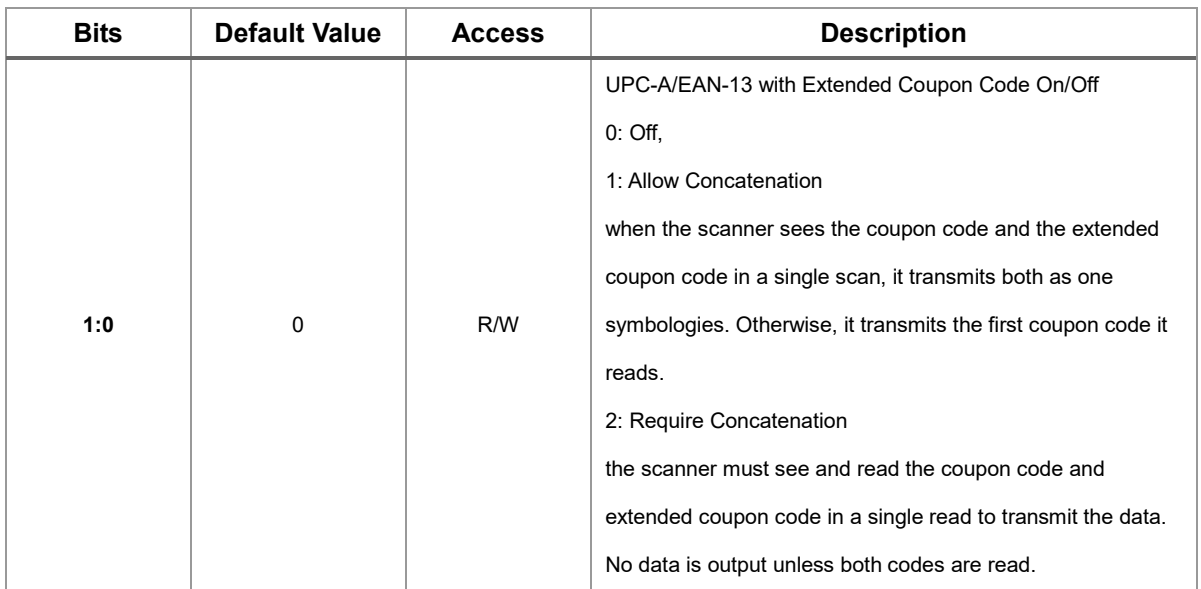

#### Table 44. **UPC-A/EAN-13 with Extended Coupon Code-A enable (0x800F)**

#### Table 45. **EAN/JAN-13 enable (0x8010)**

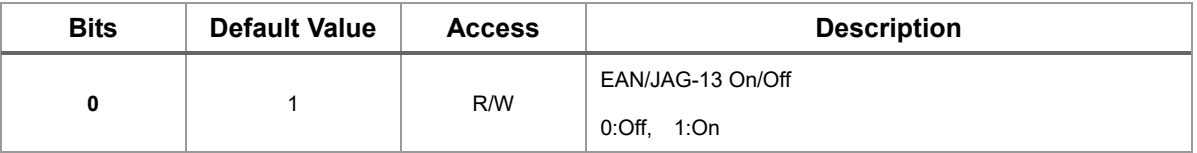

#### Table 46. **EAN/JAN-8 enable (0x8011)**

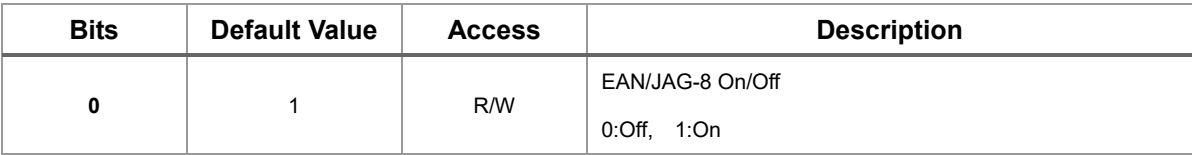

#### Table 47. **MSI enable (0x8012)**

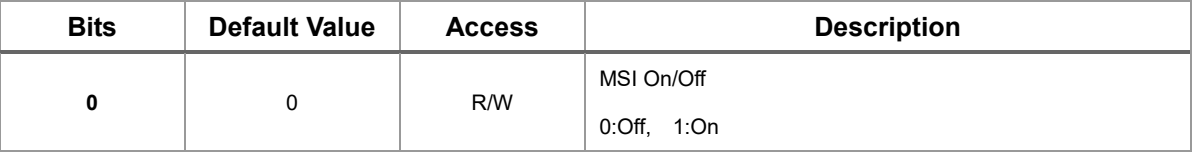

#### Table 48. **GS1 DataBar Omnidirectional enable (0x8013)**

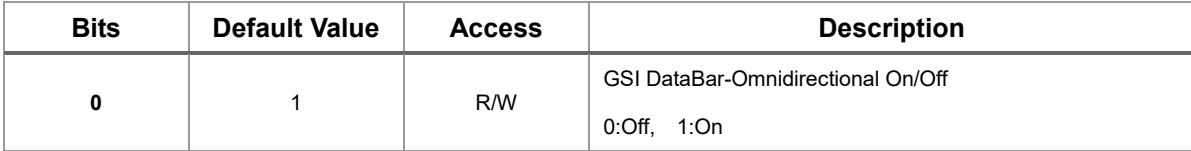

#### Table 49. **GS1 DataBar Limited enable (0x8014)**

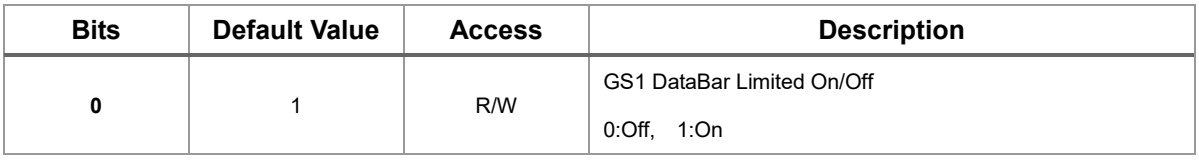

#### Table 50. **GS1 DataBar Expanded enable (0x8015)**

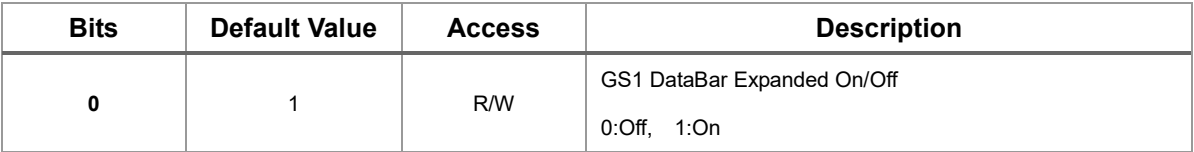

#### Table 51. **Trioptic enable (0x8016)**

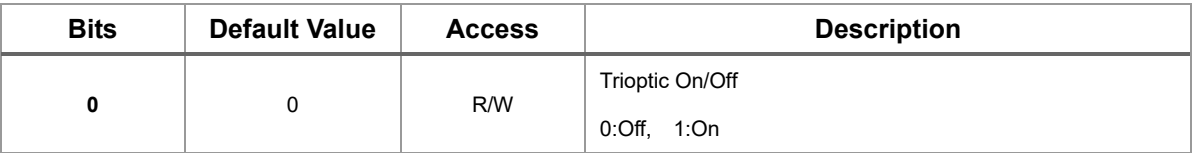

#### Table 52. **Codablock A enable (0x8017)**

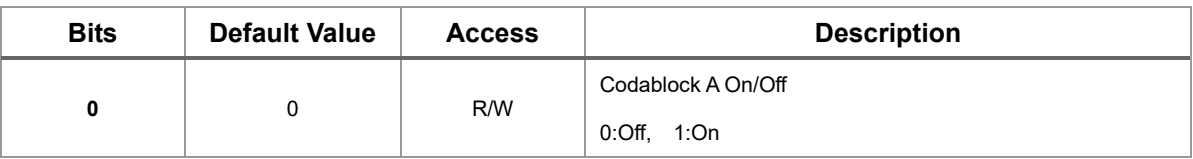

#### Table 53. **Codablock F enable (0x8018)**

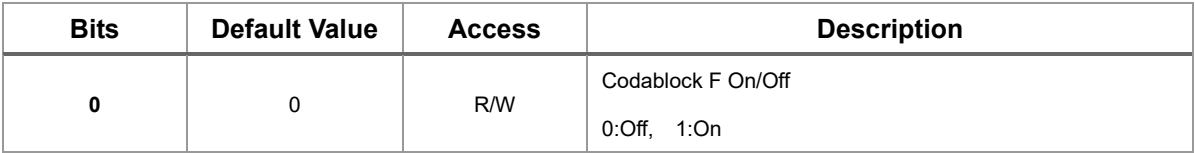

#### Table 54. **Label Code enable (0x8019)**

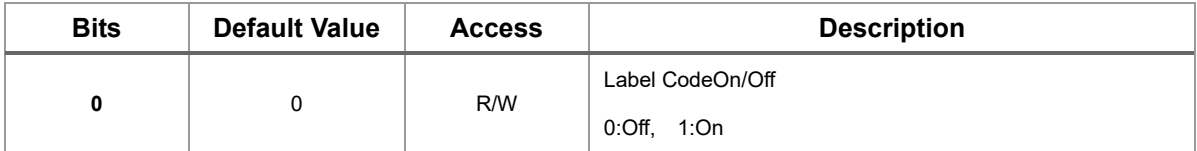

#### Table 55. **PDF417 enable (0x801A)**

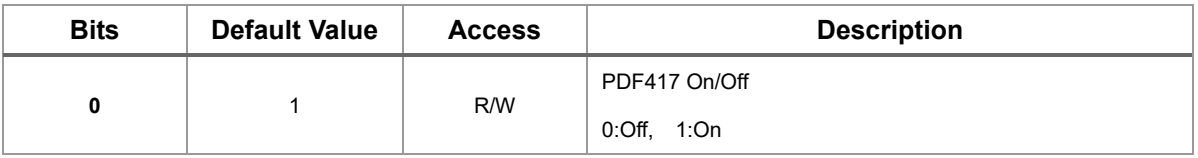

#### Table 56. **MicroPDF417 enable (0x801B)**

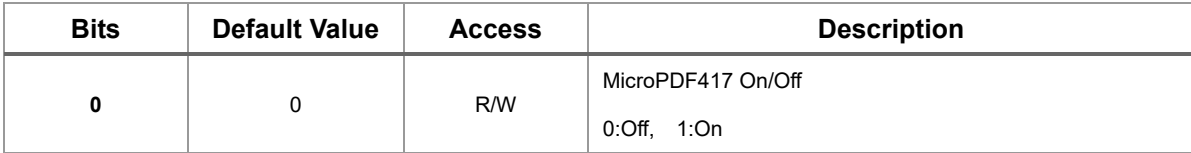

#### Table 57. **GS1 Composite Codes enable (0x801C)**

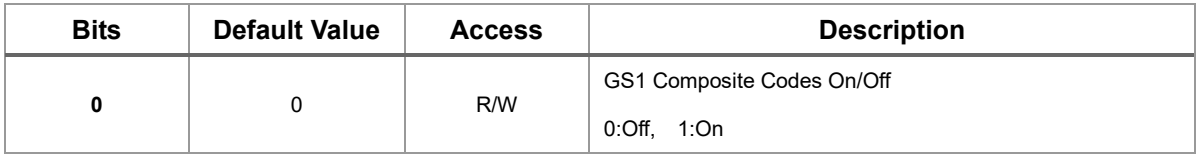

## **Appendix**

#### Table 58. **TCIF Linked Code 39 enable (0x801D)**

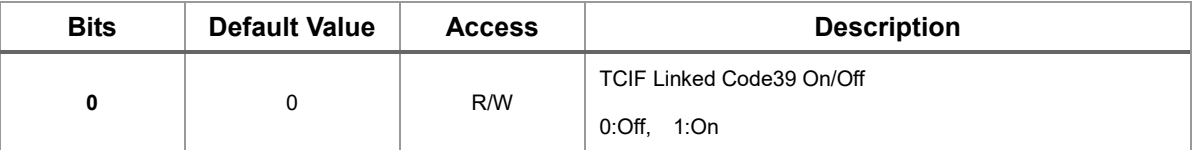

#### Table 592. **QR Code enable (0x801E)**

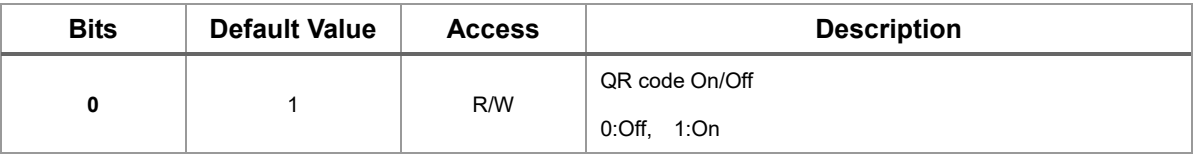

#### Table 60. **Data Matrix enable (0x801F)**

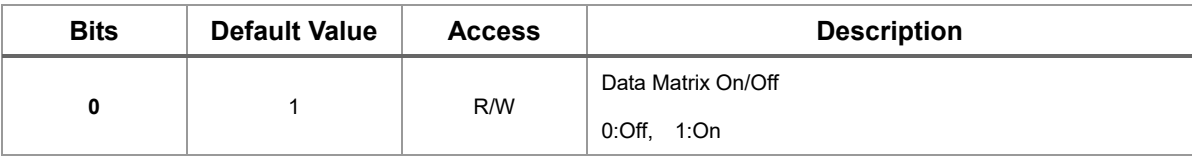

## Table 61. **MaxiCode enable (0x8020)**

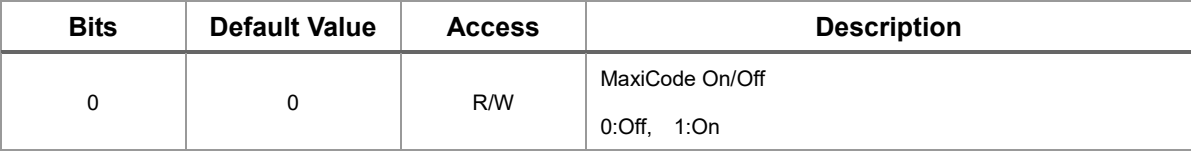

#### Table 62. **Aztec Code enable (0x8021)**

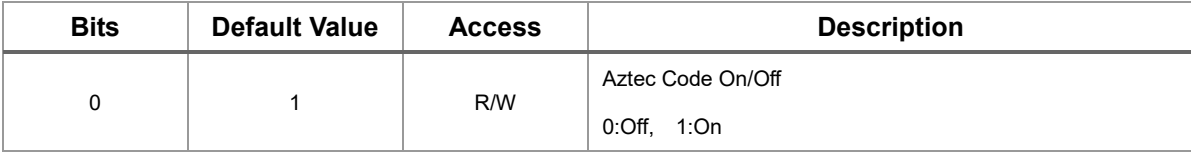

## Table 63. **Chinese Sensible (Han Xin) Code enable (0x8022)**

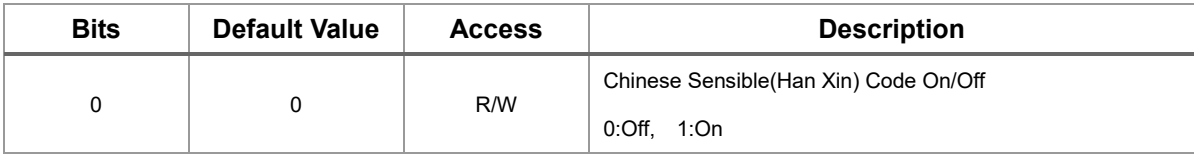

#### Table 64. **UPC - E0 enable (0x8023)**

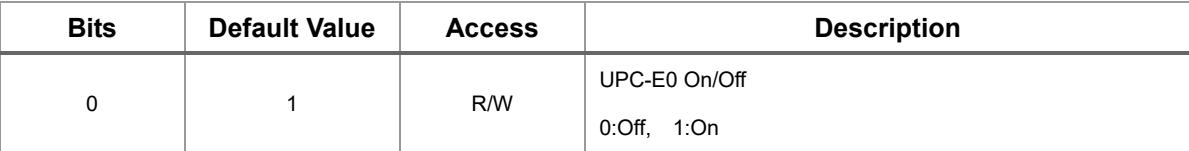

#### Table 65. **UPC – E1 enable (0x8024)**

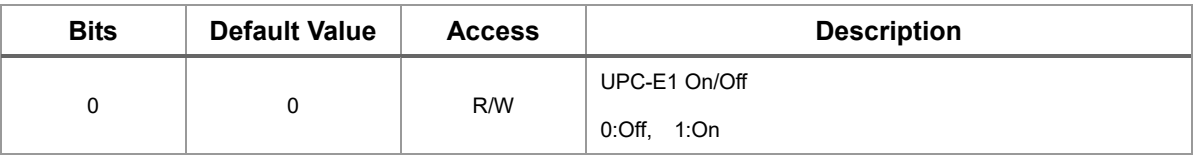

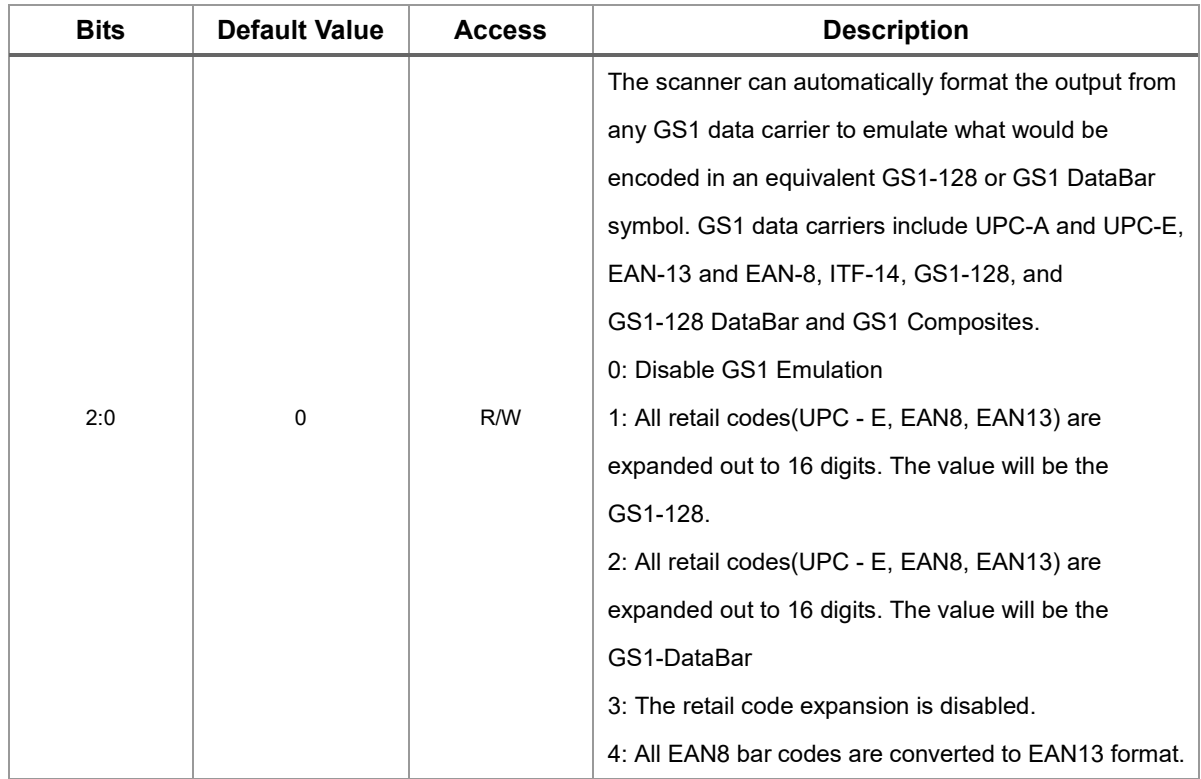

#### Table 66. **GS1 Emulation enable (0x8025)**

#### Table 67. **Command Trigger (0x8500)**

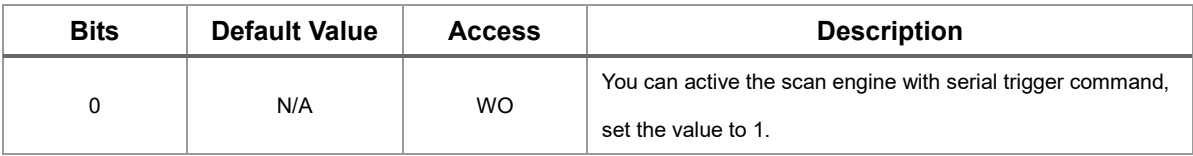

#### Table 68. **Barcode Status (0x8501)**

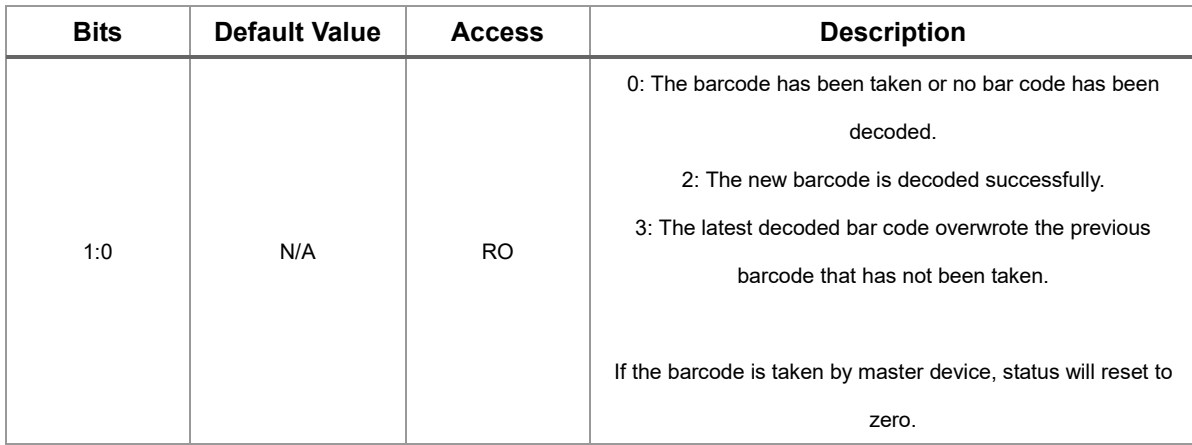

#### Table 69. **Barcode Length (0x8502)**

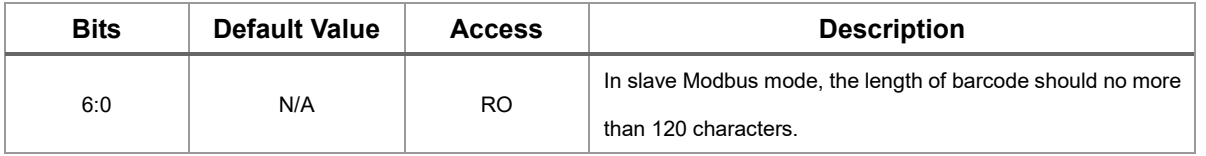

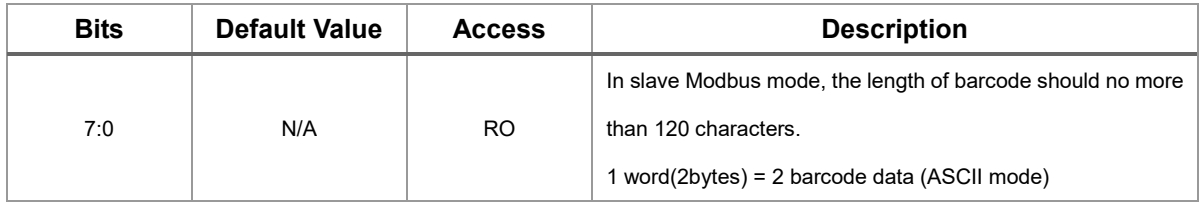

#### Table 70. **Barcode Content (0x8503-0x853E)**

#### Table 71. **Firmware Version (0x8800)**

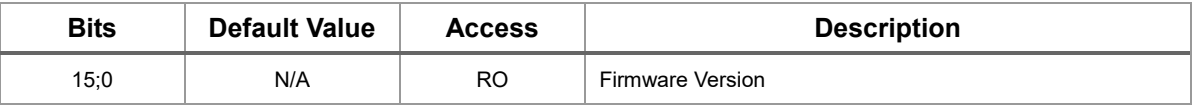

#### Table 72. **Software Reset (0x900A)**

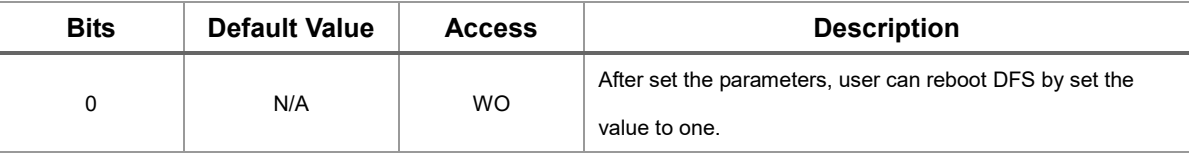

#### Table 73. **Slave ID (0x900B)**

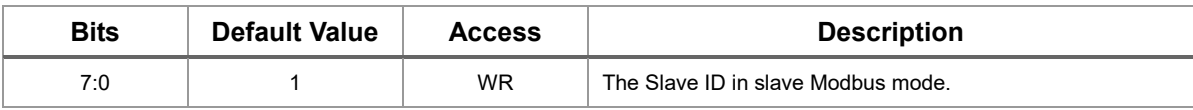

#### Table 74. **Scan mode Trigger and Data Type (0x900C)**

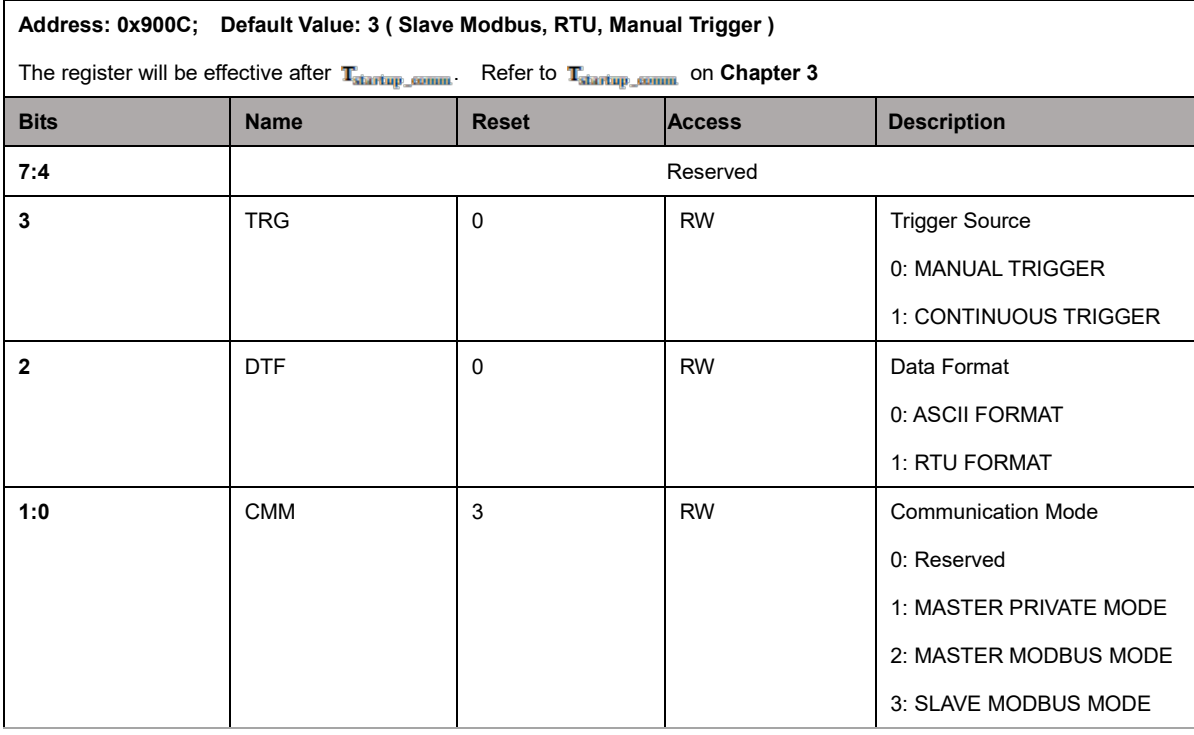

#### Table 75. **System reset (0x900D)**

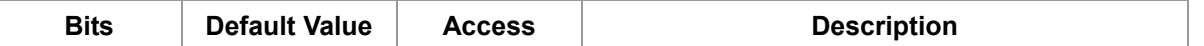

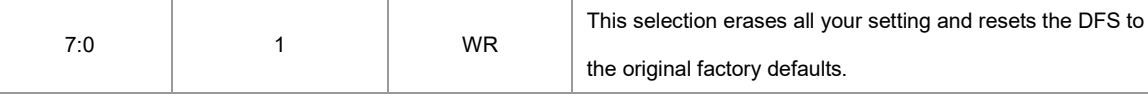

#### Table 76. **Uart Setting (0x900E)**

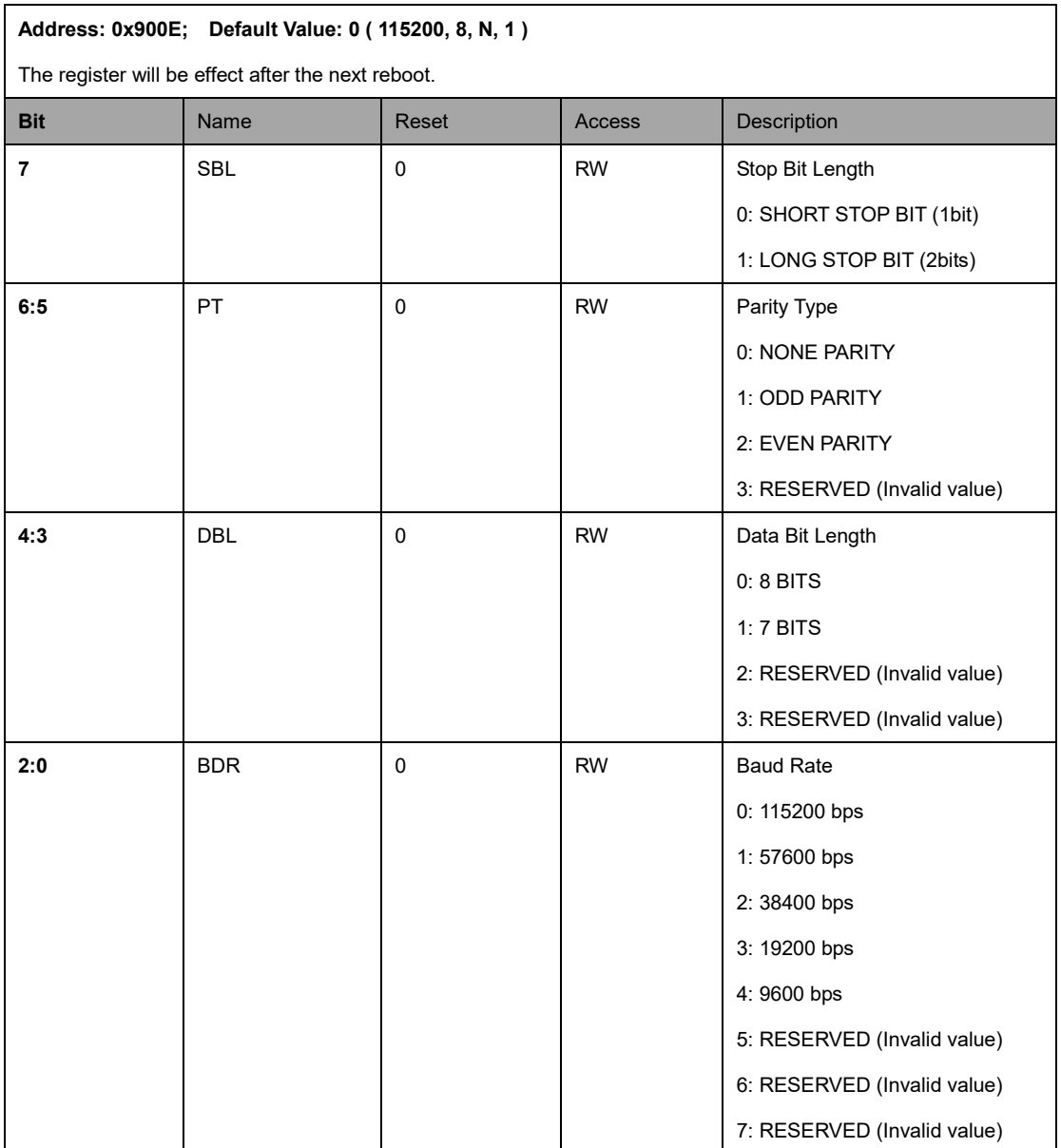

#### Table 77. **PLC Link Slave (Master Modbus Mode) ID (0x900F)**

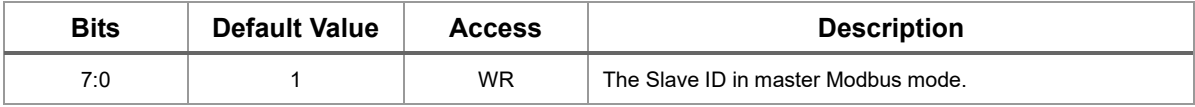

## **Field Of View**

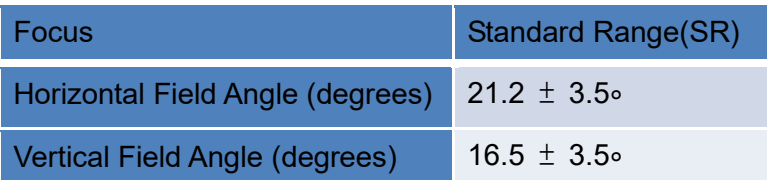

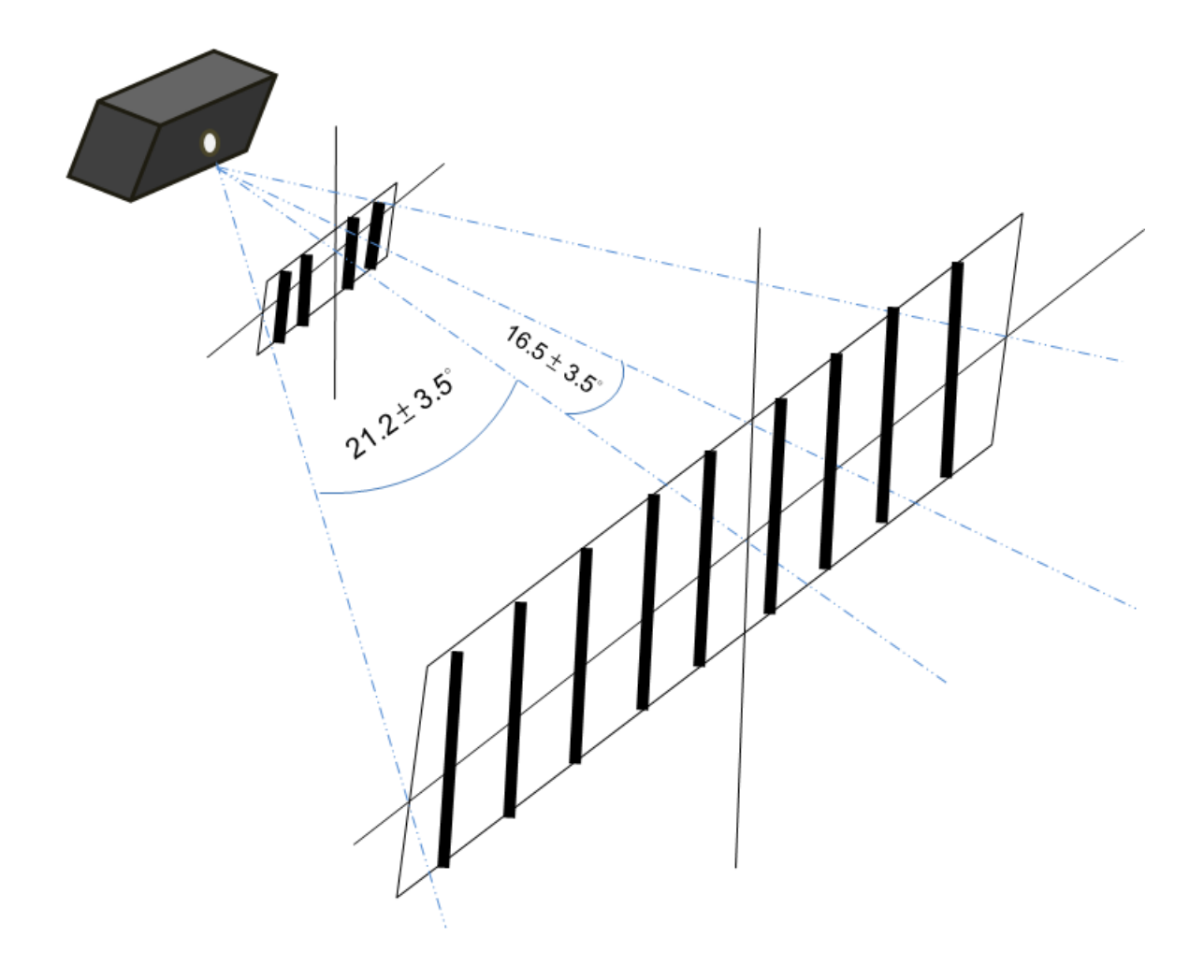

## **Working Range**

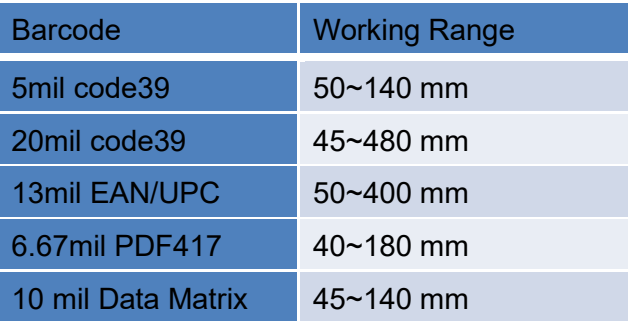

## **Appendix**

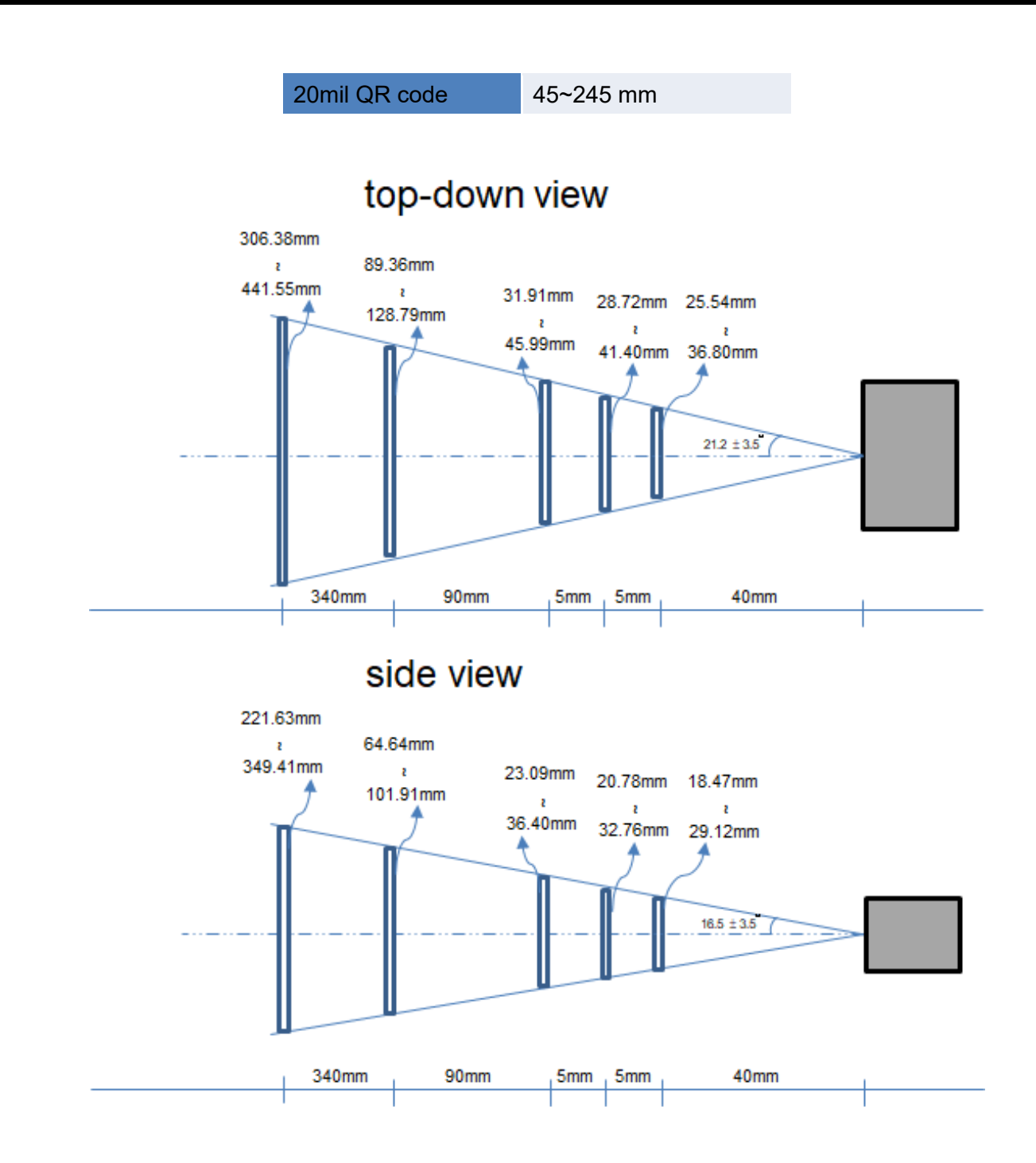

## **Modbus Exception Code**

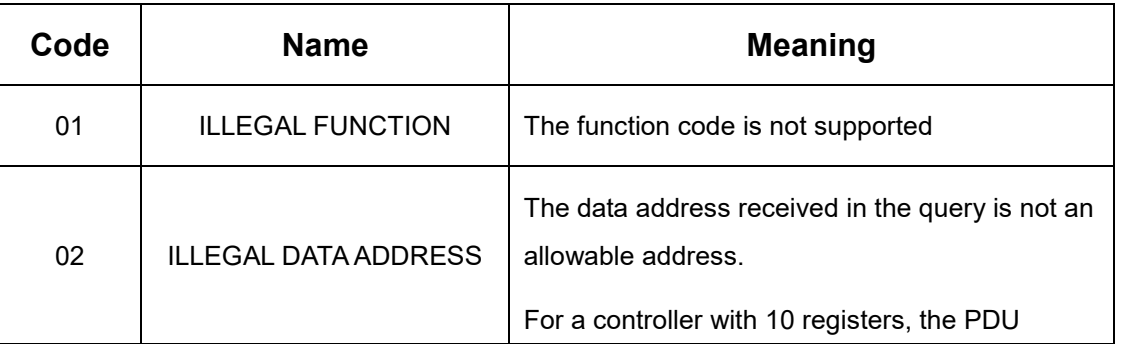

## **Appendix**

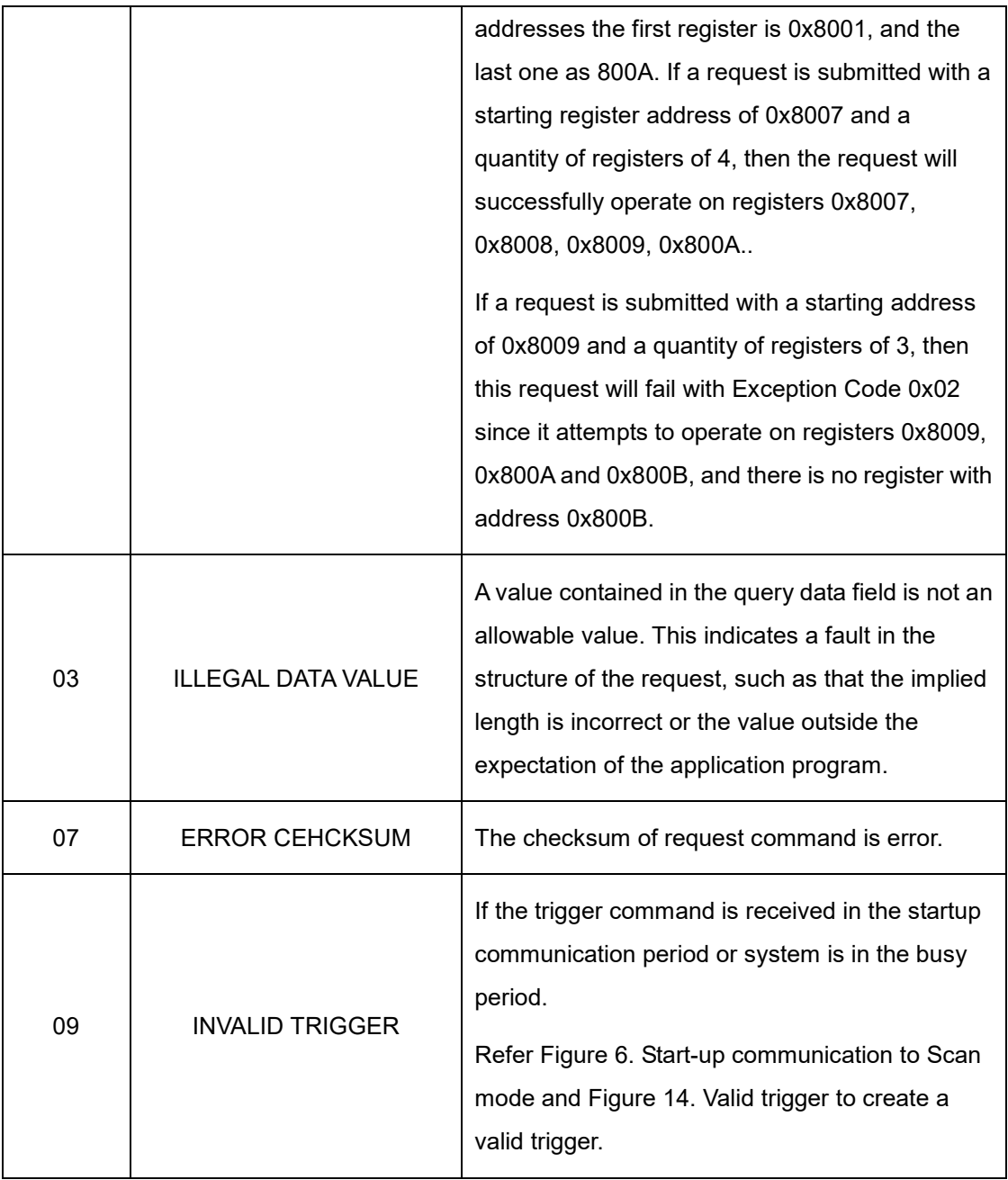